# SFS 2.0

Standard Performance Evaluation Corporation (SPEC) 10754 Ambassador Drive Suite 201 Manassas, VA 20109 (703) 331-0180 www.specbench.org

Copyright (c) 1997 by Standard Performance Evaluation Corporation (SPEC) All rights reserved

#### **SFS 2.0 Documentation Version 1.0**

SPEC and SFS are registered trademarks of the Standard Performance Evaluation Corporation

NFS is a registered trademark of Sun Microsystems, Inc.

### **CHAPTER 1** *Introduction 7*

LADDIS to SPECsfs 7

The old SFS 1.1 work load **7**

The new work loads for SFS 2.0 **8** Basis for change in mix of operations. **8** Modifications in the file set of the benchmark **8**

### **CHAPTER 2** *Running Instructions 11*

Detailed Running Instructions 11 Configuration **11** Complying with the Uniform Access Rule **13** More obscure variables in the RC file. **16** Tuning **17**

### **CHAPTER 3** *Tools Interface 19*

SFS Tools Introduction 19 SFS structure **19** Setting up the SFS Environment and building tools **20** Using the RUNSFS **20** Novice Mode **21** Setting the Environment/Compiler Variables 22 Makefile Wrappers 22 Command Wrappers 25 Main Execution 26 Running the Benchmark 27 Editing an Existing \_rc File: 31 Viewing Existing Results: 33 Advanced Mode **33** Wrapper files & Compiling the Benchmark Programs 34 Setting up the SPECsfs Parameters 36 SFS Remote Client Setup Utilities **40** SFS Run-Prerequisites, Validation & Execution **40** Viewing the results and archiving **43** Limitations of the Tools **44** Compiling and Running SFS without the menu-driven tools **44**

### **CHAPTER 4** *SPECsfs97 Run and Disclosure Rules 47*

Introduction 47 Definitions **47** Overview of SPEC SFS Release 2.0 Run Rules **48** Benchmark Software Requirements **48**

Server and Client Software **48** Vendor Makefile Wrappers **48** Benchmark Source Code Changes **49** Protocol and Server Configuration and Network Requirements **49** NFS protocol requirements **49** Server configuration requirements **50** SPEC's Description of Stable Storage for SFS 2.0 **50** Protocol definition of stable storage and its use 50 Stable storage further defined 50 Examples of stable storage 51 Examples which are not considered stable storage 51 SPEC's Description of Uniform Access for SFS 2.0 **51** Uniform access algorithm 51 Examples of uniform access 52 Network configuration requirements **52** Benchmark Execution Requirements **52** Server File System Creation and Configuration **52** Data Point Specification for Results Disclosure **53** Maximum response time for Results Disclosure **53** Over all response time calculation **53** Benchmark Modifiable Parameters **53** LOAD 54 INCR\_LOAD 54 NUM\_RUNS 54 PROCS 54 CLIENTS 54 MNT\_POINTS 54 BIOD\_MAX\_WRITES 54 BIOD\_MAX\_READS 54 TCP 54 NFS\_VERSION 55 SFS\_USER 55 SFS\_DIR 55 WORK\_DIR 55 PRIME\_MON\_SCRIPT 55 PRIME\_MON\_ARGS 55 RSH 55 Valid methods for benchmark execution **55** Results Disclosure **55** Benchmark metric or minimum disclosure **56** Full disclosure of benchmark results **56** Server hardware configuration 56 Server CPU configuration 56 Server stable storage configuration 56 Server network configuration 56 Other server hardware configuration 57 Server software configuration 57 Client hardware configuration 57 Client software configuration 57 Network hardware configuration 57 Benchmark configuration 57

Benchmark results 58 Miscellaneous information 58

### **CHAPTER 5** *Frequently Asked Questions 59*

#### SPECsfs97 Benchmark Press Release 59

What is SPEC SFS 2.0 and how does this benchmark compare to other network file system (NFS) benchmarks? 59 Does this benchmark replace the SPEC SFS 1.1 suite? 59 Can SPEC SFS 2.0 results be compared to SFS 1.1 results? 59 What improvements have been made to SPEC SFS 2.0? 59 How was the SPEC SFS 2.0 workload determined? 59 What is the metric for SPEC SFS 2.0? 59 Are the metrics for SPEC SFS 2.0 different than the metric for SFS 1.1? 59 How widespread is NFS version 3? 60 What is the correlation between the TPC (Transaction Processing Council) benchmarks and SPEC SFS 2.0? 60 Is SPEC SFS 2.0 a CPU- or I/O-intensive benchmark? 60 For what computing environment is SPEC SFS 2.0 designed? 60 Can users measure NFS performance for workloads other than the one provided within SPEC SFS 2.0? 60 To what extent is the server's measured performance within SPEC SFS 2.0 affected by the client's performance? 60 Why have only three companies reported SPECsfs97 results in conjunction with this announcement? 60 How does SPEC validate numbers that it publishes? 60 Are the reported SFS 2.0 configurations typical of systems sold by vendors? 60 Do the SFS 2.0 run and disclosure rules allow results for a clustered server? 61 Why do so few published results approach SPEC's response-time threshold cutoff of 40 milliseconds? 61 Why was the response-time threshold reduced from 50 ms for SFS 1.1 to 40 ms for SFS 2.0? 61 What resources are needed to run the SPEC SFS 2.0 benchmark? 61 What is the estimated time needed to set up and run SPEC SFS 2.0? 61 What shared resources does SPEC SFS 2.0 use that might limit performance? 61 SPEC's CPU95 benchmark defines compiler optimization flags that can be used in testing. Does SPEC SFS 2.0 set tuning parameters? 61 Can a RAM disk be used within a SPEC SFS 2.0 configuration? 61 How will the choice of networks affect SFS 2.0 results? 62 Is SPEC SFS 2.0 scalable with respect to CPU, cache, memory, disks, controllers and faster transport media? 62 What is the price of a SPEC SFS 2.0 license and when will it be available? 62 How much is an upgrade from SFS 1.1 to SFS 2.0? 62 Can users get help in running SPEC SFS 2.0? 62 Running the benchmark **62** Do I need to measure NFSv2 and NFSv3? TCP and UDP? 62 How do I get started running the SPECsfs97 benchmark? 62 I am running into problems setting up and running the benchmark. What can I do? 62 I have read the User's Guide. But I am still running into problems. What can I do next? 62 How does one abort a run? 62 For a valid run, which parameters are required to be unchanged? 62 Is there a quick way to debug a testbed? 62 When I specify 1000 ops/sec in the sfs\_rc, the results report only 996 ops/sec requested, why is it less? 63 The number of operations/second that I achieve is often slightly higher or slightly lower than the requested

load. Is this a problem? 63

#### Tuning the Server **63**

What are a reasonable set of parameters for running the benchmark? 63

When I request loads of 1000, 1300, 1600 OPS, I get 938, 1278, and 1298 OPS, respectively. Why do I not get the requested load? 63

How do I increase the performance of our server? 63

#### Submission of Results **63**

We have a valid set of results. How do we submit these results to SPEC? 63

**CHAPTER 6** *Bibliography 65*

**CHAPTER 1** *Introduction*

### **1.0 LADDIS to SPECsfs**

SPEC released SFS 1.0 in 1993 in November of 1994 SFS 1.1 was released which fixed a set of minor problems. Version 1.X of the SFS benchmark and its related work load has commonly been referred to as LADDIS [Wittle]. SFS 1.X contains support for measuring NFS version 2 servers with the UDP network transport.

With the advance of NFS server technology and the continuing change in customer work loads, SPEC has worked to update SFS 1.1 to reflect these changes. SFS 2.0 reflects the efforts of SPEC. With the release of SFS 2.0, the LAD-DIS name is being replaced with the preferred name of SPECsfs.

### **2.0 The old SFS 1.1 work load**

The SPECsfs benchmark is a synthetic benchmark that generates an increasing load of NFS operations against the server and measures the response time (which degrades) as load increases. The previous version, SFS 1.1, only supports NFS version 2 over UDP for results generation. SFS 2.0 adds support for NFS version 3 for server measurements. SFS 2.0 also adds support for the use of TCP as a network transport in generating benchmark results. The SPECsfs work load consists primarily of the mix of NFS operations, the file set, block size distribution, and the percentage of writes which are appends versus overwrites.

The single work load in SFS 1.1 measures NFS Version 2 over UDP and presents the server with a heavy write-oriented mix of operations (see Table 1).

The 15% WRITE component for NFS is considered high, and WRITE activity dominates processing on most servers during a run of the SFS 1.1 work load. The operation mix for the SFS 1.1 work load was obtained primarily from nhfsstone (a synthetic NFS Version 2 benchmark developed by Legato Systems). Block size and fragment distributions were derived from studies at Digital. Append mode writes account for 70% of the total writes generated by the work load.

In SFS 1.1, 5MB per NFS op/s of data is created to force increasing disk head motion when the server misses the cache and 1MB per NFS op/s is actually accessed (that is 20% of the data created is accessed at any point generated). The 1MB of data accessed per NFS op/s is accessed according to a Poisson distribution to provide a simulation of more frequently accessed files.

|                    | <b>SFS 1.1</b>    | SPECsfs97         | SPECsfs97         |
|--------------------|-------------------|-------------------|-------------------|
| Operation          | NFS <sub>v2</sub> | NFS <sub>v2</sub> | NFS <sub>v3</sub> |
| <b>LOOKUP</b>      | 34%               | 36%               | 27%               |
| <b>READ</b>        | 22%               | 14%               | 18%               |
| WRITE              | 15%               | 7%                | 9%                |
| <b>GETATTR</b>     | 13%               | 26%               | 11%               |
| <b>READLINK</b>    | 8%                | 7%                | 7%                |
| <b>READDIR</b>     | 3%                | 6%                | 2%                |
| <b>CREATE</b>      | 2%                | 1%                | 1%                |
| <b>REMOVE</b>      | 1%                | 1%                | 1%                |
| <b>FSSTAT</b>      | 1%                | 1%                | 1%                |
| <b>SETATTR</b>     |                   |                   | 1%                |
| <b>READDIRPLUS</b> |                   |                   | 9%                |
| <b>ACCESS</b>      |                   |                   | 7%                |
| <b>COMMIT</b>      |                   |                   | 5%                |

**TABLE 1. SFS work loads and their mix percentages**

### **3.0 The new work loads for SFS 2.0**

SFS 2.0 supports both NFS version 2 and NFS version 3. The results for each version are not comparable since they were not derived from a single work load study. The NFS Version 2 mix was derived from NFS server data. The NFS Version 3 mix was desk-derived from the NFS Version 2 mix. Neither of these work loads are comparable to the SFS 1.1 work load

### **3.1 Basis for change in mix of operations.**

From SFS 1.1, there are two main areas of change in the work load generated by the benchmark.

To determine the work load mix, data was collected from over 1000 servers over a one month period. Each server was identified as representing one of a number of environments, MCAD, Software Engineering, etc. A mathematical cluster analysis was performed to identify a correlation between the servers. One cluster contained over 60% of the servers and was the only statistically significant cluster. There was no correlation between this mix and any single identified environment. The conclusion was that the mix is representative of most NFS environments and was used as the basis of the NFS version 2 work load.

Due to the relatively low market penetration of NFS version 3 (compared to NFS version 2), it was difficult to obtain the widespread data to perform a similar data analysis. Starting with the NFS version 2 mix and using published comparisons of NFS version 3 and NFS version 2 given known client work loads [Pawlowski], the NFS version 3 mix was derived and verified against the Sun Microsystems network of servers.

### **3.2 Modifications in the file set of the benchmark**

The file set in the SFS 2.0 work loads has been modified so that the overall size has doubled as compared to SFS 1.1 (10 MB per ops/s load requested load). As disk capacities have grown, so has the quantity stored on the disk, by increasing the overall file set size a more realistic access pattern will occur. Although the size has doubled, the percentage of data accessed was cut in half resulting in the same absolute amount of data accessed. While the amount of

disk space used has grown at a rapid rate, the amount actually accessed has grown at a substantially slower rate. Also the file set has been changed to include a broader range of file sizes (see table below). The basis for this modification was a study done of a large AFS distributed file system installation that was at the time being used for a wide range of applications. These applications ranged from classic software development to administrative support applications to automated design applications and their data sets. The new file set includes some very large files which are never actually accessed but which affect the distribution of files on disk by virtue of their presence. Finally, the files are selected by SFS 2.0 on a "best fit" basis, instead of purely random as with SFS 1.1.

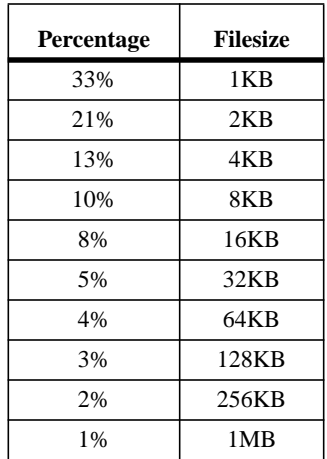

#### **TABLE 2. File size distribution**

# **CHAPTER 2** *Running Instructions*

### **1.0 Detailed Running Instructions**

### **1.1 Configuration**

There are several things you must set up on your *server* before you can successfully execute a benchmark run.

1. Configure enough disk space. SPECsfs needs 10 MB of disk space for each IOPS you will be generating, with space for 10% growth during a typical benchmark run (10 measured load levels, 5 minutes per measured load). You may mount your test disks anywhere in your server's file space that is convenient for you.

The IOPS a server can process is often limited by the number if independent disk drives configured on the server. At the time this User's Manual was written, a disk drive could generally sustain on the order of 100-200 IOPS. This is only a rule of thumb, and this value will change as new technologies become available. However, you will need to ensure you have sufficient disks configured to sustain the load you intend to measure.

- 2. Initialize and mount all file systems. According to the Run and Disclosure Rules, you must completely initialize all file systems you will be measuring before every benchmark run. On Unix systems, this is accomplished with the "newfs" command. Just deleting all files on the test disks in not sufficient because there can be lingering effects of the old files (e.g. the size of directory files, location of inodes on the disk) which effect the performance of the server. The only way to ensure a repeatable measurement is to re-initialize all data structures on the disks between benchmark runs. However, if you are not planning on disclosing the result, you do not need to perform this step.
- 3. Export all file systems to all clients. This gives the clients permission to mount, read, and write to your test disks. The benchmark program will fail without this permission.
- 4. Verify that all RPC services work. The benchmark programs use port mapping, mount, and NFS services provided by the server. The benchmark will fail if these services do not work for all clients on all networks. If your client systems have NFS client software installed, one easy way to do this is to attempt mounting one or more of the server's disks on the client.
- 5. Ensure your server is idle. Any other work being performed by your server is likely to perturb the measured throughput and response time. The only safe way to make a repeatable measurement is to stop all non-benchmark related processing on your server during the benchmark run.
- 6. Ensure that your test network is idle. Any extra traffic on your network will make it difficult to reproduce your results, and will probably make your server look slower. The easiest thing to do is to have a separate, isolated network between the clients and the server during the test.

At this point, your server should be ready to measure. You must now set up a few things on your client systems so they can run the benchmark programs.

- 1. Create "spec" user. SPECsfs should run as a non-root user.
- 2. The SPECsfs programs must be installed on clients.

3. Ensure sfs and sfs3 are setUID root, if necessary. Some NFS servers only accept mount requests if sent from a reserved UDP or TCP port, and only the root user can send packets from reserved ports. Since SPECsfs generally is run as a non-root user, the sfs and sfs3 programs must be set to execute with an effective UID of root.

To get the benchmark to use a reserved port, you must include a **-DRESVPORT** option in your compile command. This is easiest to accomplish by editing the Makefile wrapper file (M.xxxx) for your client systems. The build process will then make the client use a reserved port and will arrange to run the benchmark programs as root. However, you may want to verify this works the first time you try it.

- 4. Configure and verify network connectivity between all clients and server. Clients must be able to send IP packets to each other and to the server. How you configure this is system-specific and is not described in this document. Two easy ways to verify network connectivity are to use a "ping" program or the netperf benchmark *(http:// onet1.external.hp.com/netperf/NetperfPage.html)*.
- 5. If clients have NFS client code, verify they can mount and access server file systems. This is another good way to verify your network is properly configured. You should unmount the server's test disks before running the benchmark.
- 6. Configure remote shell access. The Prime Client needs to be able to execute commands on the other client systems using rsh (remsh on HP-UX, AT&T Unix, and Unicos). For this to work, you need to create a .rhosts file in the spec user's home directory.

A good test of this is to execute this command from the prime client:

\$ rsh client\_name "rsh prime\_client date"

If this works, all is well.

7. The Prime Client must have sufficient file space in the SFS file tree to hold the result and log files for a run. Each run generates a log file of 10 to 100 kilobytes, plus a result file of 10 to 100 kilobytes. Each client also generates a log file of one to 10 kilobytes.

Once you have the clients and server configured, you must set some parameters for the benchmark itself, which you do in a file called the "rc file". The actual name of the file is a prefix picked by you, and the suffix "\_rc". The default version shipped with the benchmark is delivered as "sfs\_rc" in the benchmark source directory. The SPECsfs tools allow you to modify parameters in the rc file. If you want to manually edit this file, the *sfs\_rc* file should be copied to the *results* directory. The sfs\_rc file can then be edited directly. The *sfs\_rc* file is executed by a Bourne shell program, so all the lines in the RC file must be in Bourne shell format. Most important, any variable which is a list of values must have its value enclosed in double quotes.

There are several parameters you must set, and several others you may change to suit your needs while performing a disclosable run. There are also many other parameters you may change which change the benchmark behavior, but lead to an undisclosable run (for example, turning on debug logging).

The parameters you can/must set are:

1. **MNT\_POINTS**: This parameter specifies the names of the file systems the clients will use when testing the server. It can take two forms.

The first form is a list of host:path pairs specifying the file systems this particular client will be using. For example, if the server is named "testsys" and has three test disks named "/test1", "/test2", and "/test3", the list would be "testsys:/test1 testsys:/test2 testsys:/test3". You must be very careful when specifying the mount point to comply with the uniform access rule (see below).

The second form is simply the name of a file containing a list of mount points for each client. The format of the file is:

```
 client_name server:path server:path...
 client_name server:path server:path...
```
And so on, one line for each client system. This file gets stored in the "results" directory, the same place as the rc file.

- 2. **LOAD**, **INCR\_LOAD**, and **NUM\_RUNS**: These parameters specify the aggregate load the clients will generate. You can specify the load points two ways:
- **•** You can explicitly specify a list of load levels in LOAD. So, if you want to test a load of 100, 300, and 700 IOPS, you would set LOAD to "100 300 700".
- If you want to test a set of evenly spaced load points, set all three parameters. Set LOAD to the lowest load level, set INCR\_LOAD the amount you would like to increase the load for each measured run, and set NUM\_RUNS to the number of times you would like to increment the load. This is the easiest way to configure a disclosable run. For example, if you would like to measure 10 evenly spaced points ending at 2000 IOPS, you would set LOAD to 200, INCR\_LOAD to 200, and NUM\_RUNS to 10.
- 3. **CLIENTS**: This is the names of all the client systems you will use to load your server. If you will be generating load with the prime client, include it on this list.
- 4. **NUM\_PROCS**: This is the number of load generating processes ("procs") you want to run on each client system. As you add procs, you can have more NFS requests outstanding at any given time, and you can use more file systems on the server, all of which tends to increase the load your server can process (until either the disks or the processors run out of capacity).

There is a relationship between the value of PROCS, CLIENTS and MNT\_POINTS. The number of mount points specified in MNT\_POINTS must equal the value of PROCS, or equal the value of PROCS times the number of clients in CLIENTS. In the first case, each mount point will be accessed by one proc on each client. In the second case, each listed mount point will be accessed by exactly one proc on one client. The first PROC mount points will be used by the first client, the second PROC mount points by the second client, and so forth.

You may specify the same mount point multiple times in MNT\_POINTS. This allows you to have more than one process accessing a given disk on the server, without having all clients loading that disk.

- 5. **NFS\_VERSION**: This may be left unset or set to 2 to measure NFS protocol version 2, and set to 3 to measure NFS protocol version 3.
- 6. **TCP**: Set this to 1 or "on" to use TCP to communicate between the clients and the server. Leave it unset or set to 0 to use UDP.
- 7. **BIOD\_MAX\_READS** and **BIOD\_MAX\_WRITES**: SPECsfs emulates the read-ahead and write-behind behavior of NFS block I/O daemons. These allow a client to have multiple read and write requests outstanding at a given time. BIOD\_MAX\_READS and BIOD\_MAX\_WRITES configure how many read or write operations SPECsfs will transmit before stopping and waiting for replies. You can set these to any value from 0 to 32, inclusive.

There are many other parameters you can modify in the rc file, but generally none are necessary. They allow you to change the NFS operation mix, change run duration parameters, or turn on debugging information. Modifying most of these parameters will lead to an invalid (that is, undisclosable) run. The full list of parameters is documented at the end of the sfs\_rc file and at the end of this section.

### **1.2 Complying with the Uniform Access Rule**

The most common way to perform an undisclosable run is to violate the uniform access rule See "SPEC's Description of Uniform Access for SFS 2.0" on page 51. In some systems, it is possible to complete an NFS operation especially fast if the request is made through one network interface and the data is stored on just the right file system. The intent of the rule is to prevent the benchmarker (that's you) from taking advantage of these fast paths to get an artificially good result.

The specific wording of the rule states that "for every network, all file systems should be accessed by all clients uniformly." The practical implication of the uniform access rule is you must be very careful with the order in which you specify mount points in the MNT\_POINTS variable.

The fool-proof way to comply with the uniform access rule is to have every client access every file system, evenly spreading the load across the network paths between the client and server. This works pretty well for small systems, but may require more procs per client than you want to use when testing large servers.

If you want to run fewer procs on your clients' than you have file systems, you will need to take some care figuring out the mount points for each client.

Uniform access is a slippery subject. It is much easier to examine a configuration and say whether it is uniform than it is to come up with a perfect algorithm for generating complying mount point lists. There will always be new configurations invented which do not fit any of the examples described below. You must always examine the access patterns and verify there is nothing new and innovative about your systems which makes it accidentally violate the uniform access rule.

Below are some examples of generating mount point lists which do comply with the uniform access rule.

To begin, you must first determine the number of file systems, clients, and load generating processes you will be using. Once you have that, you can start deciding how to assign procs to file systems. As a first example, we will use the following file server:

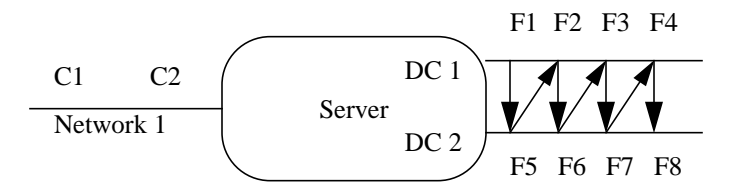

Clients C1 and C2 are attached to Network1, and the server's address on that net is S1. It has two disk controllers (DC1 and DC2), with four file systems attached to each controller (F1 through F8).

You start by assigning F1 to proc1 on client 1. That was the easy part.

You next switch to DC2 and pick the first unused file system (F5). Assign this to client 1, proc 2.

Continue assigning file systems to client 1, each time switching to a different disk controller and picking the next unused disk on that controller, until client 1 has PROC file systems. In the picture above, you will be following a zigzag pattern from the top row to the bottom, then up to the top again. If you had three controllers, you would hit the top, then middle, then bottom controller, then move back to the top again. When you run out of file systems on a single controller, go back and start reusing them, starting from the first one.

Now that client 1 has all its file systems, pick the next controller and unused file system (just like before) and assign this to client 2. Keep assigning file systems to client 2 until it also has PROC file systems.

If there was a third client, you would keep assigning it file systems, like you did for client 2.

If you look at the result in tabular form, it looks something like this (assuming 4 procs per client):

C1: S1:F1 S1:F5 S1:F2 S1:F6 C2: S1:F3 S1:F7 S1:F4 S1:F8

The above form is how you would specify the mount points in a file. If you wanted to specify the mount points in the RC file directly, the it would look like this:

```
CLIENTS="C1 C2"
PROCS=4
MNT_POINTS="S1:F1 S1:F5 S1:F2 S1:F6 S1:F3 S1:F7 S1:F4 S1:F8
```
If we had 6 procs per client, it would look like this:

C1: S1:F1 S1:F5 S1:F2 S1:F6 S1:F3 S1:F7 C2: S1:F4 S1:F8 S1:F1 S1:F5 S1:F2 S1:F6

Note that file systems F1, F2, F5, and F6 each get loaded by two procs (one from each client) and the remainder get loaded by one proc each. Given the total number of procs, this is as uniform as possible. In a real benchmark configuration, it is rarely useful to have an unequal load on a given disk, but there might be some reasons this makes sense.

The next wrinkle comes if you should have more than one network interface on your server, like so:

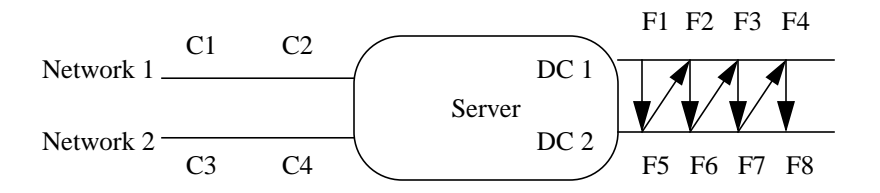

Clients C1 and C2 are on Network1, and the server's address is S1. Clients C3 and C4 are on Network2, and the server's address is S2.

We start with the same way, assigning F1 to proc 1 of C1, then assigning file systems to C1 by rotating through the disk controllers and file systems. When C1 has PROC file systems, we then switch to the next client on the same network, and continue assigning file systems. When all clients on that network have file systems, switch to the first client on the next network, and keep going. Assuming two procs per client, the result is:

C1: S1:F1 S1:F5 C2: S1:F2 S1:F6 C3: S2:F3 S2:F7 C4: S2:F4 S2:F8

And the mount point list is:

MNT\_POINTS="S1:F1 S1:F5 S1:F3 S1:F7 S2:F2 S2:F6 S2:F4 S2:F8"

The first two mount points are for C1, the second two for C2, and so forth.

These examples are meant to be only that, examples. There are more complicated configurations which will require you to spend some time analyzing the configuration and assuring yourself (and possibly SPEC) that you have achieved uniform access. You need to examine each component in your system and answer the question "is the load seen by this component coming uniformly from all the upstream components, and is it being passed along in a uniform manner to the downstream ones?" If the answer is yes, then you are probably in compliance.

### **1.3 More obscure variables in the RC file.**

As mentioned above, there are many more parameters you can set in the RC file. Here is the list and what they do.

The following options may be set and still yield a disclosable benchmark run:

- 1. **SFS\_USER**: This is the user name of the user running the benchmark. It is used when executing remote shell commands on other clients from the prime client. You would only want to modify this if you are having trouble remotely executing commands.
- 2. **SFS\_DIR** and **WORK\_DIR**: These are the directory names containing the SPECsfs programs (**SFS\_DIR**), the RC file, and logging and output files (**WORK\_DIR**). If you configure your clients with the same path for these directories on all clients, you should not need to fool with this. One easy way to accomplish this is to export the SFS directory tree from the prime client and NFS mount it at the same place on all clients.
- 3. **PRIME\_MON\_SCRIPT** and **PRIME\_MON\_ARGS**: This is the name (and argument list) to an program which SPECsfs will start running during the measurement phase of the benchmark. This is often used to start some performance measurement program while the benchmark is running so you can figure out what is going on and tune your system.

Look at the script "sfs\_ext\_mon" in the SPECsfs source directory for an example of a monitor script.

4. **RSH**: This is the name of the remote command execution command on your system. The command wrapper file (C.xxxx) should have set this for you, but you can override it here. On most Unix systems, it is "rsh", but a few (e.g. HP-UX and Unicos), it's called "remsh".

These remaining parameters may be set, but SPEC will not approve the result for disclosure. They are available only to help you debug or experiment with your server

- 5. **WARMUP\_TIME** and **RUNTIME**: These set the duration of the warmup period and the actual measurement period of the benchmark. They must be 300 for SPEC to approve the result.
- 6. **MIXFILE**: This specifies the name of a file in WORK\_DIR which describes the operation mix to be executed by the benchmark. You must leave this unspecified to disclose the result. However, if you want to change the mix for some reason, this gives you the ability.

Look in the file sfs\_c\_man.c near the function setmix() for a description of the mix file format. The easiest to use format is as follows:

```
SFS MIXFILE VERSION 2
opname xx%
opname yy%
# comment
opname xx%
```
The first line must be the exact string "SFS MIXFILE VERSION 2" and nothing else. The subsequent lines are either comments (denoted with a hash character in the first column) or the name of an operation and it's percentage in the mix (one to three digits, followed by a percent character). The operation names are: null, getattr, setattr, root, lookup, readlink, read, wrcache, write, create, remove, rename, link, symlink, mkdir, rmdir, readdir, fsstat, access, commit, fsinfo, mknod, pathconf, and readdirplus. The total percentages must add up to 100 percent.

- 7. **ACCESS\_PCNT**: This sets the percentage of the files created on the server which will be accessed for I/O operations (i.e. will be read or written).
- 8. **DEBUG**: This turns on debugging messages to help you understand why the benchmark is not working. The syntax is a list of comma-separated values or ranges, turning on debugging flags. A range is specified as a low value, a hyphen, and a high value (e.g. "3-5" turns on flags 3, 4, and 5), so the value "3,4,8-10" turns on flags 3, 4, 8, 9, and 10.

To truly understand what gets reported with each debugging flag, you need to read the source code. The messages are terse, cryptic, and not meaningful without really understanding what the code is trying to do. Note the child debugging information will only be generated by one child process, the first child on the first client system. Here are the available flags:

- **•** 1 (DEBUG\_NEW\_CODE): Obsolete and unused.
- **•** 2 (DEBUG\_PARENT\_GENERAL): Information about the parent process running on each client system.
- 3 (DEBUG\_PARENT\_SIGNAL): Information about signals between the parent process and child processes.
- **•** 4 (DEBUG\_CHILD\_ERROR): Information about failed NFS operations.
- 5 (DEBUG CHILD SIGNAL): Information about signals received by the child processes.
- 6 (DEBUG\_CHILD\_XPOINT): Every 10 seconds, the benchmark checks it's progress versus how well it's supposed to be doing (for example, verifying it is hitting the intended operation rate). This option gives you information about each checkpoint.
- **•** 7 (DEBUG\_CHILD\_GENERAL): Information about the child in general.
- 8 (DEBUG CHILD OPS): Information about operation starts, stops, and failures.
- **•** 9 (DEBUG\_CHILD\_FILES): Information about what files the child is accessing.
- **•** 10 (DEBUG\_CHILD\_RPC): Information about the actual RPCs generated and completed by the child.
- 11 (DEBUG\_CHILD\_TIMING): Information about the amount of time a child process spends sleeping to pace itself.
- **•** 12 (DEBUG\_CHILD\_SETUP): Information about the files, directories, and mix percentages used by a child process.
- 13 (DEBUG\_CHILD\_FIT): Information about the child's algorithm to find files of the appropriate size for a given operation.

### **1.4 Tuning**

- **•** How many disks per IOPS
- How many networks per IOPS
- **•** How many client systems per network

**CHAPTER 3** *Tools Interface*

### **1.0 SFS Tools Introduction**

This section briefly describes the usage of the run tools provided with the SPEC System File Server (SFS) Release 2.0 suite. These tools provide both a novice mode (query driven) and a advanced mode (menu driven) interface that provide the user with helpful scripts that can set up the environment, set various benchmark parameters, compile the benchmark, conduct benchmark validation, execute the benchmark, view results from a run and archive the results. The results obtained from multiple data points within a run are also collected in a form amenable for ease of use with other result formatting tools. These tools are used on the primary load generator (Prime-Client) for benchmark setup and control as well as on the rest of the NFS load generators (clients) to assist in compiling the programs.

While not required to run the benchmark, the SFS tools can facilitate the "quick" running of the benchmark for tuning various components of the system and results reporting.

This section does not cover the complete Client-Server environment setup in detail. It touches only the portions currently handled by the tools. For information on how to set up and run the SFS suite the reader is advised to refer to CHAPTER 4, "SPECsfs97 Run and Disclosure Rules", on page 47.

### **2.0 SFS structure**

The SFS Benchmark uses the UNIX "Makefile" structure (similar to other SPEC Suites) to build tools, compile the benchmark source into executables, and to clean directories of all executables. If you are familiar with other SPEC suites, navigating around SFS should be very similar. It is important to note that unlike other SPEC benchmarks, SPECsfs's validation and execution functions are built into the "sfs\_mgr" script supplied with the benchmark. This script is used by the menu tools when validate or run targets are chosen.

The following is a quick overview of the benchmark's directory structure. Please note that \$SPEC is the path in the file system at which the benchmark is loaded.

1. Benchmark tools

The benchmark tools located in the "binsrc" directory. These tools must be built (as described in the next section) before they can be used. During the tools build, the executables are transferred to the "\$SPEC/benchspec/162.nfsv2/ bin"directory.

2. Makefile Wrappers (M.<vendor>)

The Makefile wrappers are located in the "\$SPEC/benchspec/162.nfsv2" directory. The Makefile wrappers contain specific vendor compiler options and flags.

3. Command Wrappers (C.<vendor>)

The Command wrappers are located in the "\$SPEC/cmdwrappers" directory. The Command Wrappers contain the vendor specific command paths and commands for the remote utilities.

4. SPECsfs source

The benchmark source programs are located in the "\$SPEC/benchspec/162.nfsv2/src" directory.

5. SPECsfs executables and scripts

Once SPECsfs is compiled, the resultant executables, along with copies of the necessary scripts, are moved to the "\$SPEC/benchspec/162.nfsv2/result" directory. This directory is also known as \$RESULTDIR.

6. SFS\_RC files

Both the SFS default and user modified \_rc files are located in the "\$SPEC/benchspec/162.nfsv2/result" directory. these files contain the parameter values to be used by the SFS manager (sfs\_mgr) script as well as the tools driving the various menus.

### **3.0 Setting up the SFS Environment and building tools**

After extracting the SPECsfs suite from the CD, change directory into the uppermost SPEC directory (SPEC home directory). The user's home environment can be initialized by executing:

For C-shell users: "source sfsenv"

For Bourne or Korn shell users: ". ./sfsenv"

By executing this command, the SPEC environment variables SPEC, BENCH, RESULTDIR, TESTSRESULTS, etc. are all defined. The SPEC home directory can now be referenced as \$SPEC.

After setting up the SPEC home environment, the tools used by all the menus can be created by the following command:

"make bindir"

Once the make command completes, the "runsfs" script can be used to complete the installation process, to run the benchmark and to view or archive the results.

The "runsfs" script will initially check to see if the sfsenv script has been executed. If it has not, it will execute it. It is important to note that if "runsfs" executes the script, upon exiting the "runsfs" script, environment variables will no longer be set. Additionally, the script will check if the "bindir" directory has been created. If it does not exist, it will create it.

### **4.0 Using the RUNSFS**

The SPECsfs tools consist of a series of scripts that help the user in the installation, configuration, and execution of the benchmark.To invoke these tools, the user should run the "runsfs" script in the \$SPEC directory. If the user has not yet executed the "sfsenv" script or created the tools, this script will execute them. The user will initially be prompted for the clients appropriate vendor type.

Example of Vendor Type Prompt

The benchmark has been ported to the following vendor\/OS list:

 att compaq dec\_unix dgc hpux10 hpux9 ibm ingr moto sgi sni solaris2 sunos4 unicos unisys unixware vendor xpg4.2

Please enter your vendor type from the above list or press Return:

 **dec\_unix**

 The default command file is being set to C.dec\_unix . Executing the C.dec\_unix file...

Following the users response, the associated Makefile wrapper and Command wrapper are selected as the default wrappers. If the user wants to skip this step and go directly to the main SFS tools area, they may execute the "run\_sfs" script in the "\$SPEC/benchspec/162.nfsv2" directory. In this case, the generic Makefile wrapper and Command wrapper (M.vendor and C.vendor) files will be set as the default wrappers.

The user is then prompted if they want to use the Novice User Mode (query driven) or the Advanced User Mode (menu driven). The Novice User Mode is the default session type. This is intended to walk the new user through a benchmark setup, compilation, and execution as well as easily displaying benchmark results. For those familiar with the benchmark's setup and execution, Advanced Mode is preferred.

Example of Preferred Session Type Prompt

```
 SPEC SFS tools may be run in one of two modes
     - novice mode ( query driven )
     - advanced mode ( menu driven )
 Do you want to run in Advanced mode or Novice mode (a/n(default) )?
```
### **4.1 Novice Mode**

The following selection will summarize the Novice Mode user tools. The Novice Tools assumes that the user is unfamiliar with the SPECsfs environment. The user is lead through the test configuration and execution process via a question and answer session. The tools initially help the user setup the client's environment/compiler variables via M.vendor and C.vendor files. After setting up the user environment, the tools allow the user to compile the benchmark, modify the test parameters in the \_rc file, run a test, view the results of a test or archive test results. Please note that the

Novice Tools contain a subset of the functions contained in the Advanced Tools.

The following section is intended to present the various functions available to the user via the Novice User Tools. The following examples shows the querying structure of the Novice Mode Tools.

#### **4.1.1 Setting the Environment/Compiler Variables**

The first series of questions the user must answer deal with selecting the appropriate wrapper files for the particular client/server environment. There are two types of wrapper files, Makefile wrappers and Command Wrappers. The Makefile wrappers contain specific vendor compiler options and flags needed during the compilation process. The Command wrappers contain the vendor specific command paths and commands needed for the remote utilities. This is asked initially, since prior to many of the functions (i.e. benchmark compilation) it is important for the user to select the appropriate wrappers.

#### **4.1.2 Makefile Wrappers**

Makefile wrapper selection and compiling of the benchmark programs need to be done on all clients including the Prime-Client after initially installing SPECsfs on the load generators. The user is initially asked of they want to use the default M.vendor file or a different makefile wrapper file.

```
 Do you want to use the default M.vendor file - M.dec_unix
 ( (y)es, (n)o )?
```
The default M.vendor file is associated with the client vendor type previously selected. For example, in the previous example, the M.dec unix file would be selected since a Digital client vendor type was selected. If the default M.vendor file is selected, the user is given the option of modifying it contents. If the user would like to modify the file, the tools will display the contents of the default M.vendor file.

```
 Do you want to use the default M.vendor file - M.dec_unix
 ( (y)es, (n)o )? y
Do you want to edit the M.dec_unix file ((y)es, (n)o)? y
```
Checking Wrapper file.......

To Continue Please Press The <RETURN> key:

Current Settings

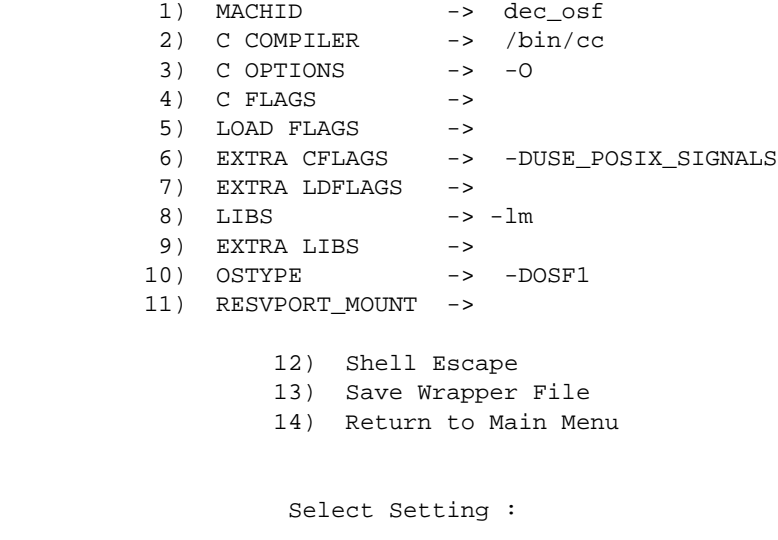

If the user would like to use a different M.vendor file, the tool will display a list of all vendor specific makefile wrappers currently available on the CD. The user can look into any vendor wrapper file and modify it suitably and store the

( (y)es, (n)o )? n

file on the system under the same or a different name and use it to compile the benchmark programs. These wrappers are all named with a "M." prefix.

Do you want to use the default M.vendor file - M.dec\_unix

```
 The current M.vendor file is: M.dec_unix
 --------------------------------------
 The following is a list of the available M.vendor wrapper files.
 ----------------------------------------------------------------
 att compaq dec_unix dgc
 hpux10 hpux9 ibm ingr
 moto sgi sni solaris2
 sunos4 unicos unisys unixware
 vendor xpg4.2
      Enter only the VENDOR part of M.vendor file name
      Hit Return if using the current M.dec_unix: hpux10
       Checking Wrapper file .......
                To Continue Please Press The <RETURN> key:
             Current Settings
   1) MACHID -> hp
   2) C COMPILER -> /opt/ansic/bin/cc
  3) C OPTIONS \rightarrow -> -0 -Ae
  4) C FLAGS -> -D_HPUX_SOURCE
   5) LOAD FLAGS ->
   6) EXTRA CFLAGS -> -DHAS_GETHOSTNAME -DDNO_T_TYPES -DUSE_GETRLIMIT
   7) EXTRA LDFLAGS ->
  8) LIBS -> -1m
  9) EXTRA LIBS ->
 10) OSTYPE -> -DHPUX
   11) RESVPORT_MOUNT ->
           12) Shell Escape
           13) Save Wrapper File
           14) Return to Main Menu
            Select Setting :
```
Note that each item in the above menu is user definable and it is good practice to "save" the wrapper file under a different name if any parameter is modified.

#### **4.1.3 Command Wrappers**

The user is then prompted for the appropriate command wrappers (C.vendor) in order to define the appropriate commands and command paths. Users are given the choice of the default C.vendor file or a different command wrapper

file.

```
 Do you want to use the default C.vendor file - C.dec_unix
 ( (y)es, (n)o )?
```
Similar to the M.vendor files, the default C.vendor file is associated with the client vendor type previously selected. If the user selects the default C.vendor file, they will be given the option to modify the contents of this file. If they would like to modify the file, the tools will display the contents of the c.vendor file.

```
 Do you want to use the default C.vendor command file - C.dec_unix
 ( (y)es, (n)o, (p)revious )? y
Do you want to edit the file ((y)es, (n)o, (p)revious)? y
```
Current C.vendor Parameter Settings

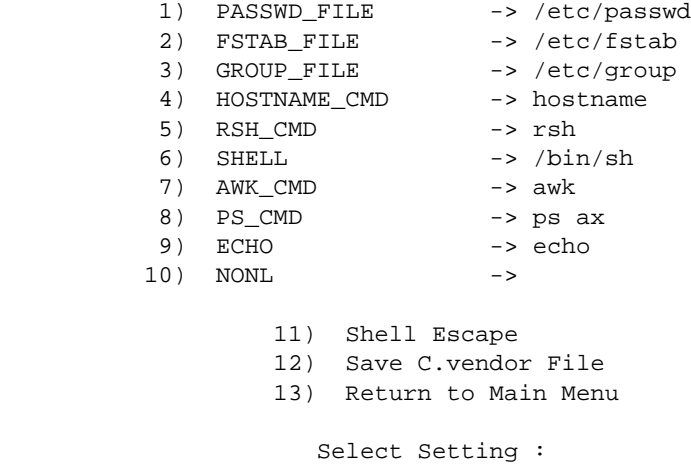

If the user would like to use a different C.vendor file, the tool will display a list of all vendor specific command wrappers currently available on the CD. The user can look into any vendor wrapper file and modify it suitably and store the file on the system under the same or a different name and use it to compile the benchmark programs. These wrappers are all named with a "C." prefix.

```
 Do you want to use the default C.vendor command file - C.dec_unix
 ( (y)es, (n)o, (p)revious )? n
 The following is a list of the available C.vendor wrapper files.
 ----------------------------------------------------------------
 C.sgi C.hpux10 C.sni C.dec_unix
 C.unixware C.vendor C.unicos C.solaris2
 C.sunos4 C.intel C.hpux9 C.ibm
 C.att
       Enter only vendor part of M.vendor File name
       Hit Return if using C.dec_unix:
 Current C.vendor Parameter Settings
1) PASSWD_FILE -> /etc/passwd
2) FSTAB_FILE -> /etc/fstab
3) GROUP_FILE -> /etc/group
4) HOSTNAME_CMD -> hostname
5) RSH_CMD -> rsh
6) SHELL \rightarrow /bin(sh)7) AWK_CMD -> awk
8) PS_CMD -> ps ax
9) ECHO -> echo
10) NONL ->
        11) Shell Escape
        12) Save C.vendor File
        13) Return to Main Menu
            Select Setting :
```
Note that each item in the above menu is user definable and it is good practice to "save" the wrapper file under a different name if any parameter is modified.

#### **4.1.4 Main Execution**

Once the environment setup is complete, the user enters the main execution loop. The main execution loop is:

 Enter whether you want to (r)un, re(c)ompile, (e)dit an .rc file, (v)iew results, (a)rchive results, (p)revious question, (q)uit ...

The user is now given the option to: run the benchmark: compile (or recompile) the benchmark, edit the \_rc file, view existing test results, archive test results, or quit the test.

#### **4.1.5 Running the Benchmark**

If the user selects the run option, the tools will check if the benchmark has been compiled previously. If it has not yet been compiled, the tools will initially compile the benchmark.

```
Enter whether you want to (r)un, re(c)ompile, (e)dit an .rc file,
         (v)iew results, (a)rchive results, (p)revious question, (q)uit ... r
        Executable not found ... compiling benchmark ...
        The current M.vendor file is: M.dec_unix
         --------------------------------------
        The following is a list of the available M.vendor wrapper files.
         ----------------------------------------------------------------
        att compaq dec_unix dgc
        hpux10 hpux9 ibm ingr
        moto sgi sni solaris2
        sunos4 unicos unisys unixware
        vendor xpg4.2
               Enter only the VENDOR part of M.vendor file name
              Hit Return if using the current M.dec_unix:
        chmod +x run_sfs
         `librpclib.a' is up to date.
Service State State State State
Service State State State State
Service State State State State
          ./sfs_suchown sfs sfs3
           ... Done
```
To Continue Please Press The <RETURN> key:

Once there is a benchmark executable available, the user will then be prompted for the appropriate rc file. The user is then allowed to select the appropriate \_rc file. The user may select from any existing \_rc files or may create a new file.

```
 List of Available RC Files that End with _rc - Latest First
 ---------------------------------------------------------------------
 judy_rc short_v2_tcp_2dsk_rc short_tcp_v3_rc test_tcp_2_rc
 test_tcp_3_rc test_tcp_v2_rc test_tcp_v3_rc test_udp_2_rc
 debug_tcp_2_rc full_tcp_v2_rc full_tcp_v3_rc full_udp_v2_rc
 full_udp_v3_rc remote_rc sfs_rc short_rc
 short_tcp_rc short_udp_v3_rc temp_rc test_new_rc
                Enter your RC File name
                Hit Return if using original sfs_rc templates with
                  default values. This will prompt you for new
                  for new parameter values.
                Else pick up an existing " _rc" file from above list:
```
If the user selects the option to create a new \_rc file using the sfs\_rc file, they will be prompted for the appropriate parameter values

```
 Load information:
 -----------------
    Current value of LOAD Inital/Series:
    To retain this value type <RETURN>
   For null value type <space> & <RETURN>
    The requsted load is the total load applied to the server.
    Example of a full curve: 100 200 300 400 500 600 700 800 900 100.
            Enter new LOAD Inital/Series value : 100 200 300 400 500
 NFS Version:
 ------------
    Current value of NFS Version:
    To retain this value type <RETURN>
   For null value type <space> & <RETURN>
   The NFS version parameter: NFS V2 - "" or 2 (default), NFS V3 - 3
            Enter new NFS Version value :
 Protocol:
 ---------
    Current value of Use TCP:
    To retain this value type <RETURN>
   For null value type <space> & <RETURN>
    Network Transport parameter: NFS/UDP - "" or 0 (default), NFS/TCP - 1.
            Enter new Use TCP value :
 Clients:
 --------
     Current value of Clients:
```
 To retain this value type <RETURN> For null value type <space> & <RETURN> Example of client listing: client1 client2 client3 client4 Enter new Clients value : client1 client2 Mount Points: ------------- To retain this value type <RETURN> For null value type <space> & <RETURN> Mount point can either be a listing of mount points or a name of a file in the \$WORK\_DIR directory. Examples: 1) listing: server:/mnt1 server:/mnt2 server:/mnt3 server:/mnt4 2) mount file (each line represents one client's mount points): client1 server:/mnt1 server:/mnt2 server:/mnt3 server:/mnt4 Enter new Mount Points value : svr:/mnt1 svr:/mnt2 svr:/mnt3 svr:/mnt4 Load Generating Processes: -------------------------- To retain this value type <RETURN> For null value type <space> & <RETURN> The Load Generating Processes (PROCS) range should be greater than or equal to 8. Enter new Number of Load Generating Processes value : 4 Saving the \_rc file information ... New \_rc file name: new\_test\_rc

Once the new file is generated or if the user opts to use an existing \_rc file they will proceed to the execution of the benchmark. The user must supply the tools with a unique test suffix name that will be appended to all test files (sfsval, sfslog, sfsres, sfssum, sfsc\*).

```
 Enter suffix for log files, results summary etc
  (Do not exceed 3 chars if there is a 14 character limit): test1
    Mon Aug 11 21:43:46 EDT 1997
     Executing run 1 of 10 ... done
    Mon Aug 11 21:54:46 EDT 1997
     Executing run 2 of 10 ... done
    Mon Aug 11 22:06:18 EDT 1997
     Executing run 3 of 10 ... done
    Mon Aug 11 22:18:17 EDT 1997
     Executing run 4 of 10 ... done
    Mon Aug 11 22:30:41 EDT 1997
     Executing run 5 of 10 ... done
    Mon Aug 11 22:43:33 EDT 1997
     Executing run 6 of 10 ... done
    Mon Aug 11 22:56:55 EDT 1997
     Executing run 7 of 10 ... done
    Mon Aug 11 23:10:40 EDT 1997
     Executing run 8 of 10 ... done
    Mon Aug 11 23:24:49 EDT 1997
     Executing run 9 of 10 ... done
    Mon Aug 11 23:39:23 EDT 1997
```
#### **4.1.6 Editing an Existing \_rc File:**

The SPECsfs benchmark run time parameters in existing \_rc file can be specified by selecting edit option and following the sub-menu as shown here.

Note that the CLIENTS, LOAD, MNT\_POINTS, PROC parameters MUST be supplied in order to run the benchmark. When specifying these values it is important to remember these rules:

- 1. The CLIENT parameter must have at least one client specified.
- 2. The LOAD parameter is the total load applied to the server. The benchmark will break the load down on a load generator basis.
- 3. The MNT\_POINTS must be specified in one of these two ways:
	- a. svr:/mnt1 svr:/mnt2 svr:/mnt3 svr:/mnt4
	- b. mount\_point\_file\_name (each line represents the mount points for one client. The mount\_point\_file\_name looks like the following:

cl1 svr:/mnt1 svr:/mnt2 svr:/mnt3 svr:/mnt4

Executing run 10 of 10 ... done

cl2 svr:/mnt5 svr:/mnt6 svr:/mnt7 svr:/mnt8

4. The PROC parameter must be equal to the number of mount points specified on a per client basis.

Warning: The \_rc files may be hand edited, however, any error introduced into the file may cause the tool to abort.

Enter whether you want to  $(r)$ un, re $(c)$ ompile,  $(e)$ dit an .rc file, (v)iew results, (a)rchive results, (p)revious question, (q)uit ... e List of Available RC Files that End with \_rc - Latest First -------------------------------------------------------------------- new\_test\_rc judy\_rc short\_v2\_tcp\_2dsk\_rc short\_tcp\_v3\_rc test\_tcp\_2\_rc test\_tcp\_3\_rc test\_tcp\_v2\_rc test\_tcp\_v3\_rc test\_udp\_2\_rc debug\_tcp\_2\_rc full\_tcp\_v2\_rc full\_tcp\_v3\_rc full\_udp\_v2\_rc full\_udp\_v3\_rc remote\_rc sfs\_rc short\_rc short\_tcp\_rc short\_udp\_v3\_rc temp\_rc test\_new\_rc Enter your RC File name Hit Return if using original sfs\_rc templates with default values. This will prompt you for new for new parameter values. Else pick up an existing " \_rc" file from above list: new\_test\_rc Current modifiable RC Parameter Settings (Page 1) All parameters except for LOAD are on a "per client"basis. 1) LOAD -> 100 200 300 400 500 2) BIOD\_MAX\_WRITES -> 2 3) BIOD\_MAX\_READS -> 2 4) NFS\_VERSION -> 5) NUM\_RUNS -> 1 6) INCR\_LOAD -> 0 7) CLIENTS -> client1 client2 8)  $MNT_POINTS$  -> svr:/mnt1 svr:/mnt2 svr:/mnt3 svr:/mnt4 9) PROCS -> 4 10) TCP -> 11) Shell Escape 12) Continue to view additional modifiable parameters 13) Save RC File 14) Return to Main Menu Select Setting : 12 Additional modifiable RC Parameter Settings (Page 2) 1) PRIME\_SLEEP -> 0 2) PRIME\_MON\_SCRIPT -> 3) DEBUG -> 4) DUMP -> 5) SFS\_DIR -> /local\_mnt2/spec/spec-sfs2.0/benchspec/

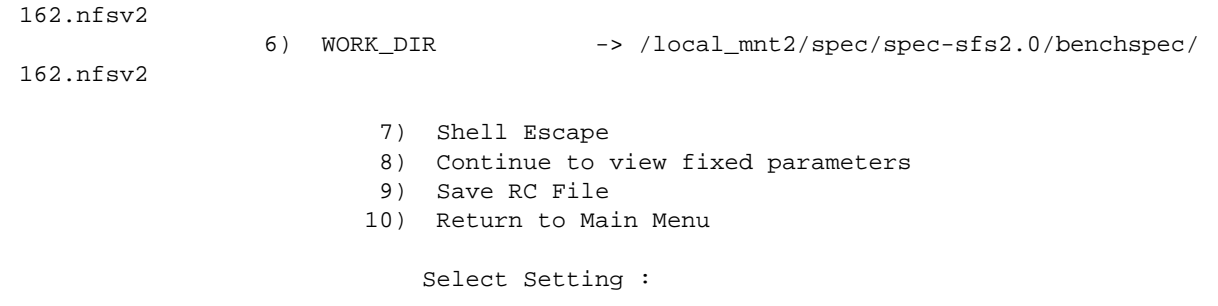

#### **4.1.7 Viewing Existing Results:**

Once there are existing summary files, the user may view them within the SFS tools.

```
Enter whether you want to (r)un, re(c)ompile, (e)dit an .rc file,
(v)iew results, (a)rchive results, (p)revious question, (q)uit ... v Current SUFFIX=
 List of Suffixes For Which Results Are Available:
          -----------------------------------------------------------
test_2disk short_v2_tcp_2dsk test_v3_tcp
 Enter suffix string for the results you wish to view: test_2disk
 Searching for Results file
   /local_mnt2/spec/spec-sfs2.0/benchspec/162.nfsv2/result/sfssum.test_2disk
          200 200 3.5 60091 300 3 U 2028208 2 7 0 0
          400 400 3.9 120054 300 3 U 4056052 2 7 0 0
          600 598 4.3 179507 300 3 U 6084260 2 7 0 0
          800 801 5.0 231226 288 3 U 8112104 2 7 0 0
          1000 999 5.8 271714 272 3 U 10140312 2 7 0 0
```
### **4.2 Advanced Mode**

The following selection will summarize the Advance Mode user tools. The user will be presented with the functions that the Advanced Mode Tools offer. The following example shows the Advanced More Main Menu structure.

Example of the Advanced Mode Main Menu

```
 Main Menu : 162.V2 Benchmark
```
 1) View/Change/Create M.vendor file 2) View/Change/Create C.vendor file 3) View/Change/Create RC file 4) Remote Client Setup Utilities 5) Clean SFS Source files 6) Start Compilation 7) Start Run 8) View Results 9) Archive Results 10) Shell Escape 11) Exit 162.V2 Benchmark

Choice :

#### **4.2.1 Wrapper files & Compiling the Benchmark Programs**

After initially installing SPECsfs on the load generators, the user must compile the benchmark on each of the load generators. Prior to compilation, it is important for the user to select the appropriate Makefile wrappers and Command Wrappers. The Makefile wrappers contain specific vendor compiler options and flags needed during the compilation process. The Command wrappers contain the vendor specific command paths and commands needed for the remote utilities.

Wrapper file modification and compiling of the benchmark programs need to be done on all clients including the Prime-Client. The "Choice" of "1" in the above menu gives a listing of all the vendor specific makefile-wrappers currently available on the CD. The user can look into any vendor wrapper file and modify it suitably and store the file on the system under the same or a different name and use it to compile the benchmark programs. These wrappers are all named with a "M." prefix.

For example, the Digital Equipment Corporation vendor wrapper is named "M.dec\_unix".

```
 Example of the M.vendor Wrapper Prompts
       List of Available M.vendor wrapper Files
           ------------------------------------------
       att compaq dec_unix dgc
      hpux10 hpux9 ibm ingr
       moto sgi sni solaris2
       sunos4 unicos unisys unixware
       vendor xps4.2
       Current M.vendor file is: M.dec_unix
       Enter only vendor part of M.vendor File name.
       Hit Return if using M.dec_unix :
       Checking Wrapper file .......
               To Continue Please Press The <RETURN> key:
               Thank You!
           Current Settings
        1) MACHID -> dec_osf
       2) C COMPILER -> /bin/cc
       3) C OPTIONS -> -O
        4) C FLAGS ->
       5) LOAD FLAGS ->
        6) EXTR CFLAGS ->
       7) EXTR LDFLAGS ->
       8) LIBS -> -1m
       9) EXTRA LIBS ->
      10) OSTYPE -> -DOSF1
      11) SETPGRP CALL ->
       12) RESVPORT_MOUNT ->
       13) Shell Escape
       14) Save Wrapper File
```
15) Return to Main Menu

Select Setting :

Each item in the above menu is user definable and it is good practice to "save" the wrapper file under a different name if any parameter is modified.

After exiting this submenu, if the user has not yet compiled the benchmark or the user has modified the M.vendor file since the last compilation, the user is encouraged to select option 6, Start Compilation, of the main menu to compile the benchmark.

Compilation must be done on each client, or on each location that is NFS mounted by a client, before the run is started.

At the end of compilation, the tool sets "root" ownership on the "sfs" and "sfs3" executables so that it can perform port binding to a privileged port as shown below, which may necessitate the typing of root password. If requested, please enter the password required by the su(1) command on your system. If you do not have the root password, hit RETURN and SPECsfs97 will be installed without SUID root; you will need to chown it to root and chmod it to SUID by other means, e.g. asking your system administrator.

Example of the C.vendor Wrapper Prompts

```
 The following is a list of the available C.vendor wrapper files.
       ----------------------------------------------------------------
 C.sgi C.hpux10 C.sni C.dec_unix
 C.unixware C.vendor C.unicos C.solaris2
       C.sunos4 C.intel C.hpux9 C.ibm
       C.att
            Enter only vendor part of M.vendor File name
            Hit Return if using C.dec_unix:
       Current C.vendor Parameter Settings
      1) PASSWD FILE -> /etc/passwd
      2) FSTAB_FILE -> /etc/fstab
      3) GROUP_FILE -> /etc/group
       4) HOSTNAME_CMD -> hostname
       5) RSH_CMD -> rsh
      6) SHELL \rightarrow /bin/sh
      7) AWK CMD - awk
       8) PS_CMD -> ps ax
      9) ECHO -> echo
      10) NONL ->
             11) Shell Escape
             12) Save C.vendor File
             13) Return to Main Menu
                 Select Setting :
```
Each item in the above menu is user definable and it is good practice to "save" the wrapper file under a different name if any parameter is modified.

#### **4.2.2 Setting up the SPECsfs Parameters**

The SPECsfs benchmark run time parameters can be specified by selecting option 3 of the main menu and following the sub-menu as shown here.

Note that the CLIENTS, LOAD, MNT\_POINTS, PROC parameters MUST be supplied in order to run the benchmark. When specifying these values it is important to remember these rules:

- 1. The CLIENT parameter must have at least one client specified.
- 2. The LOAD parameter is the total load applied to the server. The benchmark will break the load down on a load generator basis.
- 3. The MNT\_POINTS must be specified in one of these two ways:
	- a. svr:/mnt1 svr:/mnt2 svr:/mnt3 svr:/mnt4

b. mount\_point\_file\_name (each line represents the mount points for one client. The mount\_point\_file\_name looks like the following:

cl1 svr:/mnt1 svr:/mnt2 svr:/mnt3 svr:/mnt4

cl2 svr:/mnt5 svr:/mnt6 svr:/mnt7 svr:/mnt8

4. The PROC parameter must be equal to the number of mount points specified on a per client basis.

Warning: The \_rc files may be hand edited, however, any error introduced into the file may cause the tool to abort.

```
 Example of Viewing the _rc file
      List of Available RC Files That End With _rc Latest First
      -----------------------------------------------------------
            sfs1_rc sfs2_rc sfs_rc
                   Enter your RC File name
                   Hit Return if using original sfs_rc templates
                          with default values
                   Else pick up an " _rc" file from above list: sfs1_rc
                          Checking RC file .......
     Current RC Parameter Settings (Page 1)
     Default values are in parentheses.
            1) LOAD -> 100 200 300 400 500<br>2) BIOD_MAX_WRITES -> 2
            2) BIOD_MAX_WRITES
             3) BIOD_MAX_READS -> 2
            4) NFS_VERSION -><br>5) NUM_RUNS -> 1
            5) NUM_RUNS
             6) INCR_LOAD -> 0
             7) CLIENTS -> cl1 cl2
            8) MNT_POINTS ->
            9) PROCS -> 4
           10) TCP -> svr:/mnt1 svr:/mnt2 svr:/mnt3 svr:/mnt4
                 11) Shell Escape
                 12) Continue to view additional modifiable parameters
                 13) Save RC File
                 14) Return to Main Menu
                      Select Setting :
```
Example of the Modifying the Client Information

 Current RC Parameter Settings (Page 1) Default values are in parentheses. 1) LOAD -> 100 200 300 400 500 2) BIOD\_MAX\_WRITES -> 2 3) BIOD\_MAX\_READS -> 2 4) NFS\_VERSION -> 5) NUM\_RUNS -> 1 6) INCR\_LOAD -> 0 7) CLIENTS -> cl1 cl2 8) MNT\_POINTS -> 9) PROCS  $-> 4$ <br>10) TCP  $-> s$  $\rightarrow$  svr:/mnt1 svr:/mnt2 svr:/mnt3 svr:/mnt4 11) Shell Escape 12) Continue to view additional modifiable parameters 13) Save RC File 14) Return to Main Menu Select Setting : 7 Clients: cl1 cl2 To retain this value type <RETURN> For null value type <space> & <RETURN> Enter new Clients value : mach1 mach2 Current RC Parameter Settings (Page 1) Default values are in parentheses. 1) LOAD -> 100 200 300 400 500 2) BIOD\_MAX\_WRITES -> 2 3) BIOD\_MAX\_READS -> 2 4) NFS\_VERSION -><br>5) NUM\_RUNS -> 1 5) NUM\_RUNS 6) INCR\_LOAD -> 0 7) CLIENTS -> mach1 mach2 8) MNT\_POINTS -> 9) PROCS -> 4 10) TCP  $\rightarrow$  svr:/mnt1 svr:/mnt2 svr:/mnt3 svr:/mnt4 11) Shell Escape 12) Continue to view additional modifiable parameters 13) Save RC File 14) Return to Main Menu Select Setting :

### **4.3 SFS Remote Client Setup Utilities**

If you want "runsfs" to establish your clients as SFS load generators, choose option 4, "Remote Client Setup Utilities", from the main menu.

Example of the Remote Client Setup Utility Submenu

 Sub Menu : Remote Client Setup Utilities 1) Copy SFS source to Remote Client(s) 2) Shell Escape 3) Exit to Main Menu

Choice :

You may select task 1 to perform the steps necessary to setup the Remote Client(s). The "runsfs" command will prompt for the vendor and the \_rc file. The tool will offer to set up a "spec" user and prompt for "Y" or "N".

### **4.4 SFS Run-Prerequisites, Validation & Execution**

The prerequisites for running the SFS benchmark are prompted when "runsfs" command is used. They are listed here.

#### PREREQUISITES TO RUNNING THE 162.V2 BENCHMARK

The following prerequisite list should be checked before starting a benchmark run.

- 1. The user must create a "spec" account on all SFS load generator machines with an identical home directory path, for example "/usr/spec/sfs".
- 2. Check that the ".rhosts" file on each SFS load generator contains the HOSTNAME of the prime SFS load generator.

After the above prerequisites are satisfied, the SFS benchmark can be run by choosing option 7 from the main menu. The "Run" option prompt the user to validate the benchmark on the server. Validation must be done to prior to generating a valid SFS result. After the server passes validation, the menu reminds the user about "newfs"ing the shared server file partitions to assure that all data files are written afresh on the server disks.

Note: The "runsfs" script will not actually perform newfs's. You must escape the program and perform them manually at this time.

If a run fails for some reason, the tool will advise you of this and possibly direct you where you might be able to find more information. See Section 11, "General Debug Information" for more about tracking down problems with SPECsfs.

Hint: The most common problem is usually that file server filesystems are not being correctly mounted on the clients.

Reminder: The benchmark "run" may take many hours to complete depending upon how many data points were requested. Also, some failures may take more than an hour to manifest themselves.

Example of a Benchmark Run

 Assume that the user has already selected the M.vendor file, the C.vendor file, compiled the benchmark, and selected the rc file.

Main Menu : 162.V2 Benchmark

 1) View/Change/Create M.vendor file 2) View/Change/Create C.vendor file 3) View/Change/Create RC file 4) Remote Client Setup Utilities 5) Clean SFS Source files 6) Start Compilation 7) Start Run 8) View Results 9) Archive Results 10) Shell Escape 11) Exit 162.V2 Benchmark

Choice : 7

Using sfs1\_rc as the RC file

 Enter suffix for log files, results summary etc (Do not exceed 3 chars if there is a 14 character limit): k7

 The Results from this run will be stored in /spec\_sfs/benchspec/162.nfsv2/result/sfssum.k7

>> Do you want to run the VALIDATION test ? Answer y or n (default is y): y

>>>>> STARTED LADDIS VALIDATION ON 08/11/97 AT 21:46:46 <<<<<

Laddis Validation completed

>> Prior to running SFS for valid publication data, all targeted >> file systems on the server are required to be cleaned (newfs'ed).

 Have all targeted server file systems been NEWFS'ed ? Answer y or n (default is y): >>>>> STARTED SFS RUNS ON 08/11/97 AT 21:46:46 <<<<<

 Mon Aug 11 21:43:46 EDT 1997 Executing run 1 of 10 ... done Mon Aug 11 21:54:46 EDT 1997 Executing run 2 of 10 ... done Mon Aug 11 22:06:18 EDT 1997 Executing run 3 of 10 ... done

```
 Mon Aug 11 22:18:17 EDT 1997
  Executing run 4 of 10 ... done
 Mon Aug 11 22:30:41 EDT 1997
  Executing run 5 of 10 ... done
 Mon Aug 11 22:43:33 EDT 1997
  Executing run 6 of 10 ... done
 Mon Aug 11 22:56:55 EDT 1997
  Executing run 7 of 10 ... done
 Mon Aug 11 23:10:40 EDT 1997
  Executing run 8 of 10 ... done
 Mon Aug 11 23:24:49 EDT 1997
   Executing run 9 of 10 ... done
 Mon Aug 11 23:39:23 EDT 1997
   Executing run 10 of 10 ... done
    The results & log files are in /users/sfs/spec-sfs2.0/benchspec/162.nfsv2/result
              To Continue Please Press The <RETURN> key:
```
#### **4.5 Viewing the results and archiving**

Once there are existing summary files, the user may view them within the SFS tools.

Example of the Viewing Results

```
 Current SUFFIX=k7
 List of Suffixes For Which Results Are Available:
 -------------------------------------------------
 k1 k2 k3 k4 k5 k6 k7
 Enter suffix string for the results you wish to view:
                      Press <RETURN> for k2:
 Searching for Results file
      /spec_sfs/spec-sfs2.0/benchspec/162.nfsv2/result/sfssum.k2 ...
 Enter suffix string for the results you wish to view: test_2disk
  Searching for Results file
        /spec_sfs/spec-sfs2.0/benchspec/162.nfsv2/result/sfssum.k2
     200 200 3.5 60091 300 3 U 2028208 2 7 0 0
     400 400 3.9 120054 300 3 U 4056052 2 7 0 0
     600 598 4.3 179507 300 3 U 6084260 2 7 0 0
     800 801 5.0 231226 288 3 U 8112104 2 7 0 0
    1000 999 5.8 271714 272 3 U 10140312 2 7 0 0
```
### **4.6 Limitations of the Tools**

The user interfaces explained above may not be able to help the user much in case of problems, especially those related to the network layers. Many problems may be eliminated if the user follows the prerequisites mentioned in the "PREREQUISITIES" menu. (A list of key prerequisites is displayed when first running "runsfs") Other problems related to "NFS" or "RPC" operations should be handled outside the tools.

More experienced users may find it more effective to interact more directly with the benchmark as described below.

### **5.0 Compiling and Running SFS without the menu-driven tools**

For the more experienced user, the SPECsfs benchmark may be run without using the above-described tools. The following section is a quick summary of this process.

1. As with the tools, the user must first set up the SPEC environmental variables as indicated at the beginning of this section.

```
 cd to the top level spec directory
 source sfsenv or . ./sfsenv
```
2. The user must then move to the parent directory to compile the benchmark.

cd \$SPEC/benchspec/162.nfsv2

The various vendor wrapper files will be found in this directory. To compile, you need to identify the appropriate vendor wrapper for the load generator system(s) being used. An ls M.\* will list the available vendor wrappers. The programs need to be compiled using one of the given wrapper files, (example: M.att) or one that was created using the given M.<vendor> wrapper files. The command to compile the source programs is:

make -f M.wrappers/M.<vendor>

The root password may be required in order to set the setuid bit. The executables and other necessary files are copied onto the \$SPEC/benchspec/162.nfsv2/result directory by this command.

3. The benchmark can then be run from this directory using the following command.

sfs\_mgr -r <sfs\_rc file> -s <suffix>"

The "-s" option in the command line is required only when a tag is needed to identify the SFS run log files and the result files. Use of tags to differentiate results is highly recommended. Note that on 14 character name file systems, the tag should not be more than 3 characters long. Long name file systems are not so constrained. The rc file (which may have any name ending in \_rc) supplies the parameters to the benchmark.

To obtain a valid SFS run, the user should run the validation suite. One of the following two commands should be used. Note the "-v" option indicates the level of validation to be done. In this example level 2 validation will be done.

sfs\_mgr -v 2 -r <sfs\_rc file> -s <suffix> or sfs\_mgr -v 2 -r <sfs\_rc file>

# **CHAPTER 4** *SPECsfs97 Run and Disclosure Rules*

### **1.0 Introduction**

This document provides the rules to follow for all submitted, reported, published and publicly disclosed runs of the SPEC System File Server (SFS) 2.0 Benchmark according to the norms specified and approved by the SPEC SFS sub Steering Committee (SFSSC). These run rules also form the basis for determining which server hardware and software features are allowed for benchmark execution and result publication.

This document should be considered the complete guide when addressing the issues of benchmark and NFS server configuration requirements for the correct execution of the benchmark. The only other documents that should be considered are potential clarifications or interpretations of these Run and Disclosure Rules. These potential interpretations should only be accepted if they originate from and are approved by the SFSSC.

These run and disclosure rules are meant to provide the standard by which customers can compare and contrast NFS server performance. It is the intent of the SFSSC to set a reasonable standard for benchmark execution and disclosure of results so customers are presented with enough information about the disclosed configuration to potentially reproduce configurations and their corresponding results.

As a requirement of the license of the benchmark, these run and disclosure rules must be followed. If the user of the SFS 2.0 benchmark suite does not adhere to the rules set forth herein, SPEC may choose to terminate the license with the user. Please refer to the SPEC SFS 2.0 Benchmark license for complete details of the user's responsibilities.

For this document, it is assumed the reader is familiar with the SFS 2.0 benchmark through the use of SFS 1.1 and/or the reading of the user documentation for SFS 2.0.

### **2.0 Definitions**

- **•** *Benchmark* refers to the SPEC SFS 2.0 release of the source code and corresponding work loads defined for the measurement of NFS version 2 and NFS version 3 servers.
- **•** *Disclosure or Disclosing* refers to the act of distributing results obtained by the execution of the *benchmark* and its corresponding work loads. This includes but is not limited to the disclosure to SPEC for inclusion in its electronic medium or paper newsletter or the electronic or paper publication by other organizations or individuals. This does not include the disclosure of results between the user of the benchmark and a second party where there exists a confidential disclosure agreement between the two parties relating to the benchmark results.
- *Publication* refers to the use by SPEC for inclusion in its electronic medium or paper newsletter or other SPEC printed content.

### **3.0 Overview of SPEC SFS Release 2.0 Run Rules**

The general philosophy behind this set of rules for benchmark execution is to ensure that benchmark results can be reproduced if desired.

- 1. All data published must be gathered from benchmark execution conducted according to the SFS Release 2.0 Run and Disclosure Rules.
- 2. Benchmark execution must complete in its entirety and normally without benchmark failure or benchmark error messages.
- 3. The complete hardware, software, and network configuration used for the benchmark execution must be published. This includes any special server hardware, client hardware or software features.
- 4. Use of software features which invoke, generate or use software designed specifically for the benchmark is not allowed. Configuration options chosen for benchmark execution should be options that would be generally recommended for the customer.
- 5. The system, including all hardware, software, and network components must be available for general customer shipment within **six months** of the date of benchmark result publication. If the system tested was not generally available on date tested, the generally available system's performance must meet or exceed the system tested for the initially reported performance. If generally available system does not meet the reported performance, the result publisher must publish the lower performing results. Lower results are acceptable if the margin of error for throughput is less than one percent and the margin of error for response time is less than five percent or 1 millisecond which ever is greater.

### **4.0 Benchmark Software Requirements**

#### **4.1 Server and Client Software**

In addition to the base operating system, the server will need either the NFS Version 2 or NFS Version 3 software. The clients used for testing will need an ANSI-conformant C compiler (if benchmark compilation is required), a bourne shell, a remote shell, a copy of the benchmark and a network interface.

All of the server software components are required to be generally available within six months of result publication. Use of benchmark specific software components on either the clients or server are not allowed.

### **4.2 Vendor Makefile Wrappers**

Included in this benchmark release are pre-compiled versions of the benchmark for various operating systems at various levels. If it becomes necessary for the user to compile a version of the benchmark source for testing, generic makefiles are provided in the benchmark source directories.

Typically a vendor makefile wrapper (M.vendor) is used in conjunction with the generic makefile for benchmark compilation. The makefiles may be modified or supplemented in a performance neutral fashion to facilitate the compilation and execution of the benchmark on operating systems not included within the benchmark distribution.

It should be noted that as of SFS 2.0, the client no longer needs NFS client software present or configured for successful execution of the benchmark.

The following is a list of the vendors and their respective operating system levels for which the benchmark has been pre-compiled and included with the benchmark distribution.

**•** Digital Equipment Corporation

Digital UNIX 3.0 and later

- **•** Hewlet-Packard Company HP-UX 10.0.1 and later
- **•** IBM Corporation AIX version 4.1 and later
- **•** Silicon Graphics IRIX (?)
- **•** Sun Microsystems, Inc. Solaris 2.4 and later

### **4.3 Benchmark Source Code Changes**

SPEC permits minimal performance-neutral portability changes of the benchmark source. When benchmark source changes are made, an enumeration of the modifications and the specific source changes must be submitted to SPEC prior to result publication. All modifications must be reviewed and deemed *performance neutral* by the SFSSC. Results requiring such modifications can not be published until such time that the SFSSC accepts the modifications as performance neutral.

Source code changes required for standards compliance should be reported to SPEC. Appropriate standards documents should be cited. SPEC may consider incorporating such changes in future releases. Whenever possible, SPEC will strive to develop and enhance the benchmark to be standards-compliant.

Portability changes will generally be allowed if, without the modification, the:

- 1. Benchmark source will not compile,
- 2. Benchmark does not execute, or,
- 3. Benchmark produces results which are marked INVALID

### **5.0 Protocol and Server Configuration and Network Requirements**

For a benchmark result to be eligible for disclosure, all items identified in the following sections must be true.

### **5.1 NFS protocol requirements**

- 1. For NFS Version 2, the server adheres to the protocol specification and in particular the requirement that for NFS write operations the NFS server must not reply to the NFS client before any modified file system data or metadata are written to stable storage.
- 2. For NFS Version 3, the server adheres to the protocol specification. In particular the requirement that for *STABLE* write requests and *COMMIT* operations the NFS server must not reply to the NFS client before any modified file system data or metadata are written to stable storage for that specific or related operation. See RFC 1813, NFSv3 protocol specification for a definition of STABLE and COMMIT for NFS write requests.
- 3. For NFS Version 3, operations which are specified to return wcc data must, in all cases, return TRUE and the correct attribute data. Those operations are:
	- a. SETATTR
	- b. READLINK
- c. CREATE
- d. MKDIR
- e. SYMLINK
- f. MKNOD
- g. REMOVE
- h. RMDIR
- i. RENAME
- j. LINK
- 4. The server must pass the benchmark validation for the NFS protocol being tested.
- 5. When UDP is the network transport, UDP checksums must be calculated and verified for all NFS request and reply messages. In other words, checksums must be enabled on both the client and server.

### **5.2 Server configuration requirements**

- 1. The server does not use any type of RAM disk or other type of file system which does not survive server failure and reboot.
- 2. The server configuration follows the uniform access rules for the clients' access to the server file systems.

### **5.3 SPEC's Description of Stable Storage for SFS 2.0**

In section "NFS protocol requirements" on page 49, the term *stable storage* is used. For clarification, the following references and further definition is provided and must be followed for results to be disclosed.

#### **5.3.1 Protocol definition of stable storage and its use**

RFC 1094, NFS: Network File System, of March 1989, page 3 states the following concerning the NFS protocol:

All of the procedures in the NFS protocol are assumed to be synchronous. When a procedure returns to the client, the client can assume that the operation has completed and any data associated with the request is now on stable storage. For example, a client WRITE request may cause the server to update data blocks, filesystem information blocks (such as indirect blocks), and file attribute information (size and modify times). When the WRITE returns to the client, it can assume that the write is safe, even in case of a server crash, and it can discard the data written. This is a very important part of the statelessness of the server. If the server waited to flush data from remote requests, the client would have to save those requests so that it could resend them in case of a server crash.

#### **5.3.2 Stable storage further defined**

SPEC has further clarification of this definition to resolve any potential ambiguity. For the purposes of the benchmark, SPEC defines stable storage in terms of the following operational description:

> NFS servers must be able to recover without data loss from multiple power failures (including cascading power failures, i.e., several power failures in quick succession), operating system failures, and hardware failure of components (e.g., CPU) other than the storage medium itself (e.g., disk, non-volatile RAM). At any point where the data can be cached, after response to the client, there must be a

mechanism to ensure the cached data survives server failure.

#### **5.3.3 Examples of stable storage**

- 1. Media commit of data, i.e., the modified data has been successfully written to the disk media, for example, the disk platter.
- 2. An immediate reply disk drive with battery-backed on-drive intermediate storage or uninterruptible power system. (UPS)
- 3. Server commit of data with battery-backed intermediate storage and recovery software.
- 4. Cache commit with uninterruptible power system (UPS) and recovery software.

#### **5.3.4 Examples which are not considered stable storage**

- 1. An immediate reply disk drive without battery-backed on-drive intermediate storage or uninterruptible power system. (UPS)
- 2. Cache commit without both uninterruptible power system (UPS) and recovery software.
- 3. Server commit of data without battery-backed intermediate storage & memory.

### **5.4 SPEC's Description of Uniform Access for SFS 2.0**

In "Server configuration requirements" on page 50 the term *uniform access* is used to define a requirement. This section provides a complete description and examples. The NFS server configuration for the benchmark execution should provide uniform file system access to the clients being used.

> SPEC intends that for every network, all file systems should be accessed by all clients uniformly.

Uniform access is meant to eliminate potential exploitation of any partionable aspect of the benchmark, particularly when reporting cluster results. It is recognized that servers vary as to exposing elements such as processor, disk controller or disk to load generators remotely accessing file systems. The algorithm presented below is the preferred mechanism when determining file system access for benchmark configuration. This method should prevent biased configurations for benchmark execution.

#### **5.4.1 Uniform access algorithm**

Once the number of load generating processes has been determined, then load generator mount points should distribute file systems in the following manner.

Using a round-robin assignment, select the next file system to mount by selecting from the following collection, varying first  $(1)$ , then  $(2)$ , then  $(3)$ , and so on:

- 1. next network,
- 2. next cluster processor (if clustered system),
- 3. other controllers in the path from the network, to the file system,
- 4. file system.

Note that this list may not be complete for system components which should be considered for uniform access. Some server architectures may have other major components. In general, components should be included so all data paths are included within the system.

#### **5.4.2 Examples of uniform access**

- 1. n-level symmetric multiprocessors (include uniprocessor, i.e. n=1).
	- k. Select next load-generating process for a client.
	- l. Select next network accessed by that client.
	- m. Select next network controller on the network.
	- n. Select next disk controller
	- o. Select next file system.
- 2. Cluster system.
	- a. Select next load-generating process for a client.
	- b. Select next network accessed by that client.
	- c. Select next cluster processor on the selected network.
	- d. Select next network controller on cluster controller.
	- e. Select next disk controller on cluster controller.
	- f. Select next file system on controller.
- 3. Functional Multiprocessing.
	- a. Select next load-generating process for a client.
	- b. Select next network accessed by that client.
	- c. Select network processor.
	- d. Select next file processor.
	- e. Select next storage processor.
	- f. Select next file system.

### **5.5 Network configuration requirements**

The network(s) used for valid benchmark execution must be isolated networks. Results obtained on production networks are invalid as they will most likely not be reproducible. Furthermore, the benchmark may fail to correctly converge to the requested load rate and behave erratically due to varying ambient load on the network.

### **6.0 Benchmark Execution Requirements**

This section details the requirements governing how the benchmark is to be executed for the purpose of generating results for disclosure.

### **6.1 Server File System Creation and Configuration**

As stated in section 5.3, "SPEC's Description of Stable Storage for SFS 2.0", on page 50, the NFS server's target file systems, their configuration and underlying physical medium used for benchmark execution must follow the stable storage requirements.

At the start of each benchmark run, before the first in a series of requested NFS load levels is generated, the NFS server's target filesystems must be initialized to the state of a newly-created, empty filesystem. For UNIX-based systems, the **mkfs** (make filesystem) or **newfs** (new filesystem) command would be used for each target filesystem. For non-UNIX-based systems, a semantic equivalent to the **mkfs** or **newfs** command must be used.

### **6.2 Data Point Specification for Results Disclosure**

The result of benchmark execution is a set of NFS throughput / response time data points for the server under test which defines a performance curve. The measurement of all data points used to define this performance curve must be made within a single benchmark run, starting with the lowest requested NFS load level and proceeding to the highest requested NFS load level.

Published benchmark results must include at least 10 data points uniformly distributed between zero and the maximum achieved throughput (excluding zero ops/sec and including the maximum measured throughput), except as noted below. For example in a 10-point run the first uniformly spaced data points would be at 10%, 20%, and 30% of the maximum throughput. In a 25-point run the first uniformly spaced data points would be at 4%, 8%, and 12% of the maximum throughput.

Additional data points may also be included within the above range: some of these data points may be omitted in the disclosure. However, the omitted data points must correspond to the right-most or highest requested throughput. Data points may not be omitted from the beginning or middle of the requested data points.

Any invalid data points will invalidate the entire run unless they are at or below 25% of the maximum measured throughput. All data points at or below the maximum reported throughput must be reported. Invalid data points must be submitted but will not appear on the disclosure page graph. (The requested load associated with the invalid points will appear on the disclosure reporting table, however, the throughput and response time will be omitted.)

No server or testbed configuration changes, server reboots, or file system initialization (e.g., "newfs") are allowed during the execution of the benchmark or between data point collection.

If any requested NFS load level or data point must be rerun for any reason, the entire benchmark execution must be restarted, i.e., the server's filesystems must be initialized and the series of requested NFS load levels repeated in whole.

### **6.3 Maximum response time for Results Disclosure**

For each data point measured, there will be the throughput and corresponding response time. For a data point to be eligible for results disclosure the response time reported by the benchmark must not exceed 40 milliseconds.

### **6.4 Over all response time calculation**

The overall response time is an indicator of how quickly the system under test responds to NFS operations over the entire range of the tested load. The overall response time is a measure of how the system will respond under an average load. Mathematically, the value is derived by calculating the area under the curve divided by the peak throughput. Below the first valid data point is assumed to have a constant response time equal to that of the first data point.

### **6.5 Benchmark Modifiable Parameters**

The benchmark has a number of parameters which are configurable. This parameter modification is specified with the use of the **RC** file on the prime client. For benchmark execution for results to be disclosed, there is a subset of parameters which may be modified. Parameters outside of the set specified below may not be modified for a publishable benchmark result.

Parameters which may be modified for benchmark execution:

#### **6.5.1 LOAD**

Used to specify the data points to be collected by the benchmark. List must increase in value and must represent a uniform distribution.

#### **6.5.2 INCR\_LOAD**

If the **LOAD** has a single value, this parameter is used to specify the increment to increase the load for successive data points.

#### **6.5.3 NUM\_RUNS**

If **INCR\_LOAD** is used, this parameter is used to specify the number of data points to gather. For a valid benchmark execution, this value must be greater than or equal to 10.

#### **6.5.4 PROCS**

This parameter specifies the number of load generating processes to be used on each load generating client. There is a minimum number of eight processes for each network used in the benchmark configuration. For example, if the server being measured has two network interfaces and there are two clients on each network, then each client would require a minimum of four processes to be used and this parameter would have a value of 4.

#### **6.5.5 CLIENTS**

**CLIENTS** is used to specify the host names of the clients used for generating the NFS load points.

#### **6.5.6 MNT\_POINTS**

List of file systems to be used for the benchmark execution. This list should be generated to comply to the uniform access requirements defined in "SPEC's Description of Uniform Access for SFS 2.0" on page 51.

#### **6.5.7 BIOD\_MAX\_WRITES**

Specifies the number of outstanding or async writes that the benchmark will generate per benchmark process. The minimum number is two and there is no maximum number.

#### **6.5.8 BIOD\_MAX\_READS**

Specifies the number of outstanding or async reads that the benchmark will generate per benchmark process. The minimum number is two and there is no maximum number.

#### **6.5.9 TCP**

Specifies if TCP should be used as the transport mechanism to contact the NFS server for all generated transactions. Default is to use UDP, if this option is set to "on" then TCP will be used.

#### **6.5.10 NFS\_VERSION**

Specifies the version of the NFS protocol to use for benchmark execution. The default is version 2 and if "3" is specified, NFS version 3 will be used for the benchmark execution.

#### **6.5.11 SFS\_USER**

The user account name which is configured on all clients to be used for the benchmark execution. Each client should be configured to allow this user execution of the benchmark.

#### **6.5.12 SFS\_DIR**

Path name which specifies the location of the benchmark executables. Each client should be configured to use the same path.

#### **6.5.13 WORK\_DIR**

Path name where all benchmark results are placed. Each client should be configured to have this path available.

#### **6.5.14 PRIME\_MON\_SCRIPT**

Name of a shell script or other executable program which will be invoked to control any external programs. These external programs must be performance neutral. If this option is used, the executable used must be disclosed.

#### **6.5.15 PRIME\_MON\_ARGS**

Arguments which are passed to the executable specified in **PRIME\_MON\_SCRIPT**.

#### **6.5.16 RSH**

The default for this option is the *rsh* command. For those operating environments which do not use *rsh* for remote execution, this option should be set to the appropriate remote execution program. This value applies to the prime client.

#### **6.6 Valid methods for benchmark execution**

There are two mechanisms which can be used for obtaining valid benchmark executions.

The first is the use of the *sfs\_mgr* script. For those familiar with the benchmark, this shell script can be used in combination with an **RC** file for benchmark execution.

The second is to use the *runsfs* script. This script is a menu based utility that will provide a helping hand to the user that is somewhat unfamiliar with the benchmark and its execution.

### **7.0 Results Disclosure**

Since it is the intent of these run and disclosure rules to provide the standard by which customers can compare and contrast NFS server performance, it is important to provide all the pertinent information about the system tested so this intent can be met. The following describes what is required for disclosure of benchmark results. It is recognized that all of the following information can not be provided with each reference to benchmark results. Because of this, there is a minimum amount of information that must be always be present and upon request, the party responsible for disclosing the benchmark results must provide a *full* disclosure of the benchmark configuration. Note that SPEC publication requires a full disclosure.

### **7.1 Benchmark metric or minimum disclosure**

The following are the minimum allowable disclosure of benchmark results

- 1. "XXX SPECsfs97.v2 ops per second with an overall response time of YYY ms"
- 2. "XXX SPECsfs97.v3 ops per second with an overall response time of YYY ms"

The XXX would be replaced with the throughput value obtain from the right most data point of the throughput / response time curve generated by the benchmark. The YYY would be replaced with the overall response time value as generated by the benchmark.

### **7.2 Full disclosure of benchmark results**

The information described in the following sections should be sufficient for reproduction of the disclosed benchmark results. If additional information is needed, the party disclosing the results should provide the information as a note or additional disclosure. All product names and model numbers and configurations should be complete such that the information provided could be used to order the disclosed products.

#### **7.2.1 Server hardware configuration**

#### **7.2.1.1 Server CPU configuration**

- 1. Model Number
- 2. CPU (Name and Mhz or other identification)
- 3. Number of CPUs
- 4. Primary CPU Cache
- 5. Secondary CPU Cache
- 6. Other Cache
- 7. Memory

#### **7.2.1.2 Server stable storage configuration**

- 1. Number and type of disk controllers
- 2. Number and type of disks
- 3. Special disk or NVRAM products and brief description of their functionality

#### **7.2.1.3 Server network configuration**

- 1. Number and type of network controllers
- 2. Number of networks (potentially different if switch network involved or if network controller has more than one physical connection)

#### **7.2.1.4 Other server hardware configuration**

- 1. UPS
- 2. Other special hardware employed for tested configuration

#### **7.2.2 Server software configuration**

- 1. Operating system
- 2. Other software (i.e. device drivers, NFS products or software patches)
- 3. Buffer Cache size
- 4. Number of NFS daemons
- 5. Number of file systems
- 6. File system configuration and corresponding physical disks
- 7. Options used for file system creation/initialization

#### **7.2.3 Client hardware configuration**

- 1. Vendor name
- 2. Model number
- 3. Number and type of CPUs
- 4. Memory size
- 5. Type of network controller

#### **7.2.4 Client software configuration**

- 1. Operating system used
- 2. Compiler and version
- 3. Any non-standard compiler options

#### **7.2.5 Network hardware configuration**

These apply for configuration which use network components to build test configuration.

- 1. Switches and model numbers and option configurations
- 2. Bridges and model numbers
- 3. Hubs and model numbers

#### **7.2.6 Benchmark configuration**

- 1. File set size
- 2. Number of clients
- 3. Processes per client
- 4. biod\_max\_read parameter setting
- 5. biod\_max\_write parameter setting
- 6. Configuration of file systems as they are used by the clients

7. UDP or TCP transport selection

#### **7.2.7 Benchmark results**

- 1. Throughput number and average response time for each data point used
- 2. Overall response time metric generated by the benchmark

#### **7.2.8 Miscellaneous information**

- 1. Benchmark license number
- 2. Licensee name who generate results
- 3. Location of licensee
- 4. Date tested
- 5. Date of hardware availability
- 6. Date of software availability

**CHAPTER 5** *Frequently Asked Questions*

### **1.0 SPECsfs97 Benchmark Press Release**

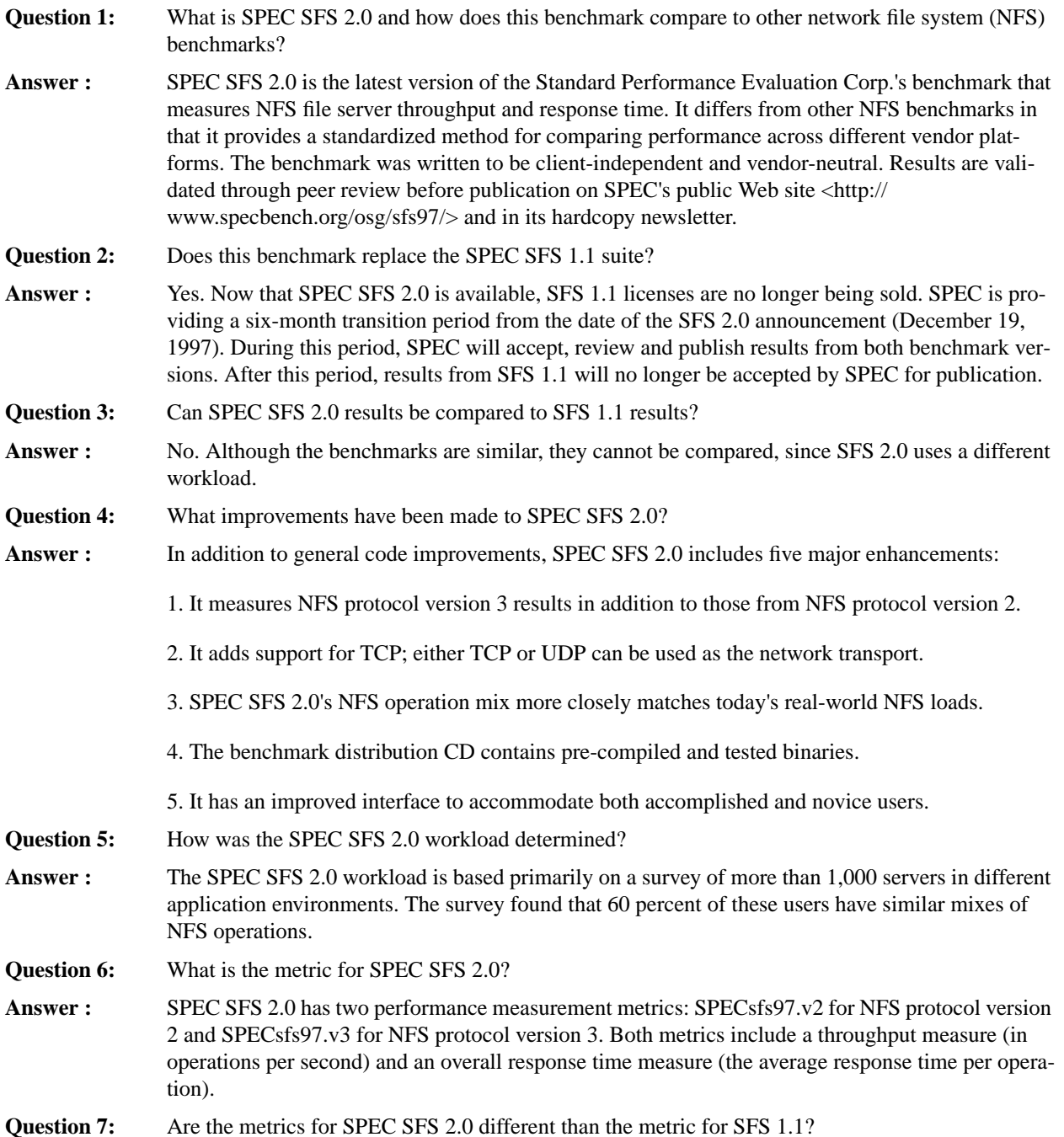

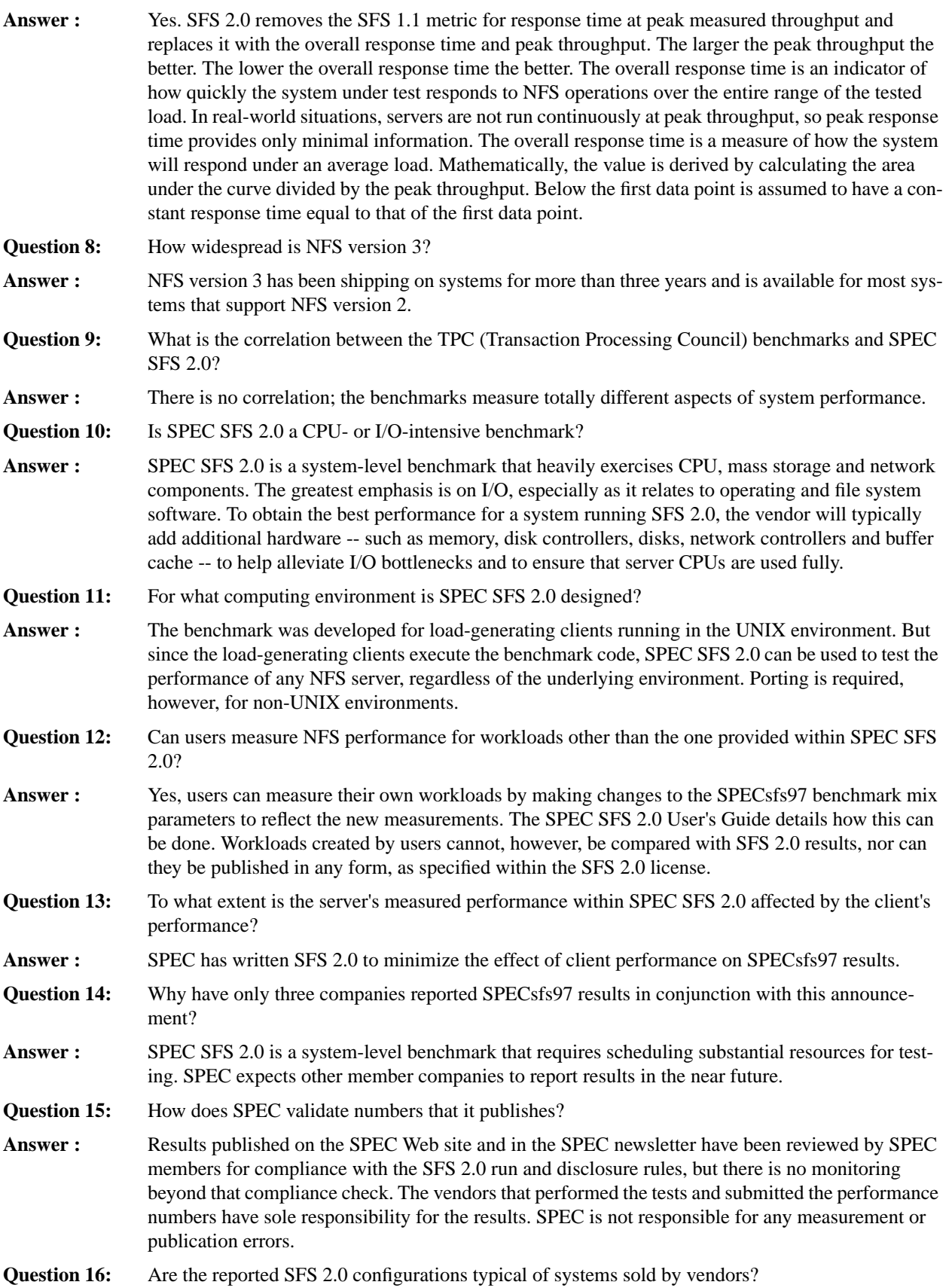

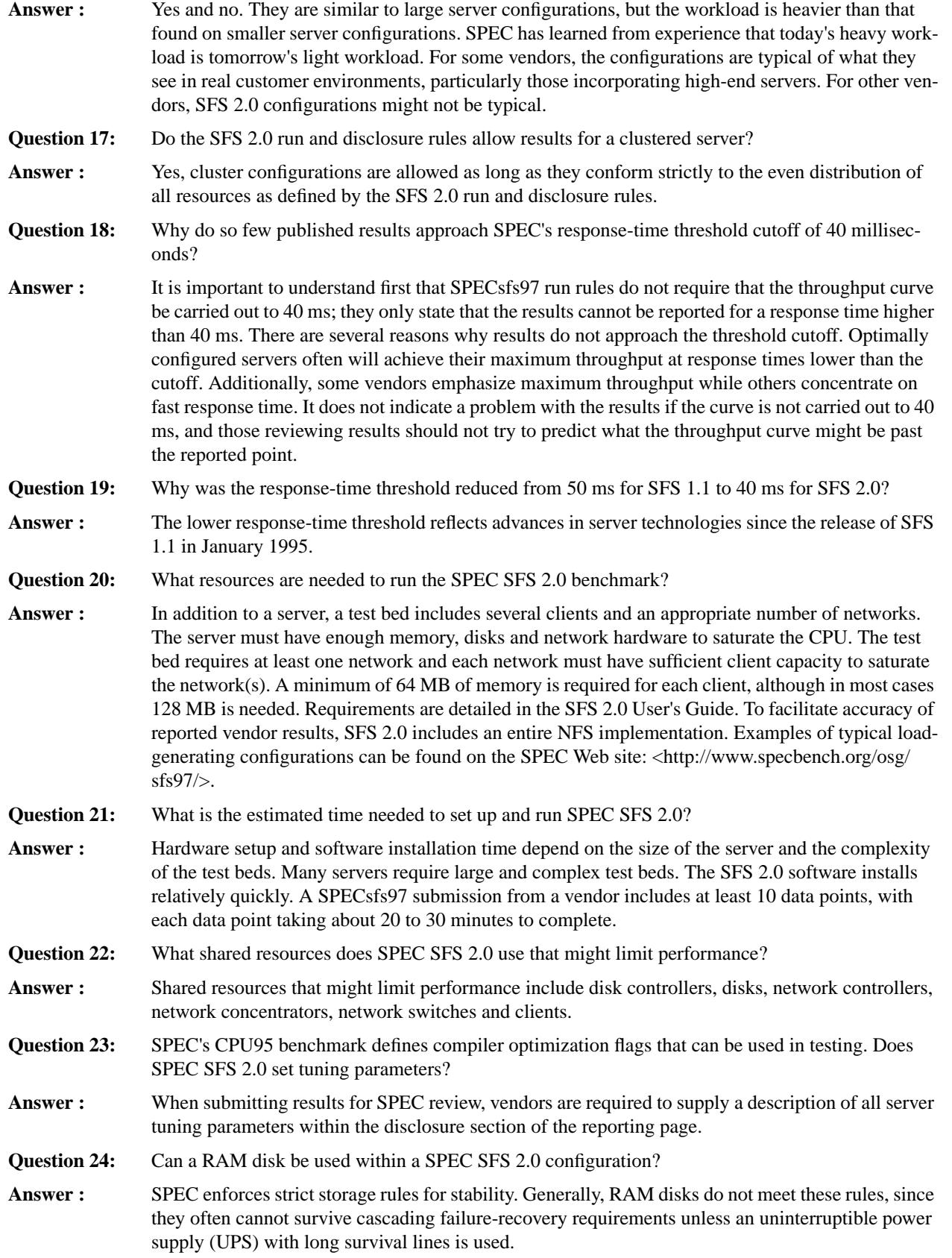

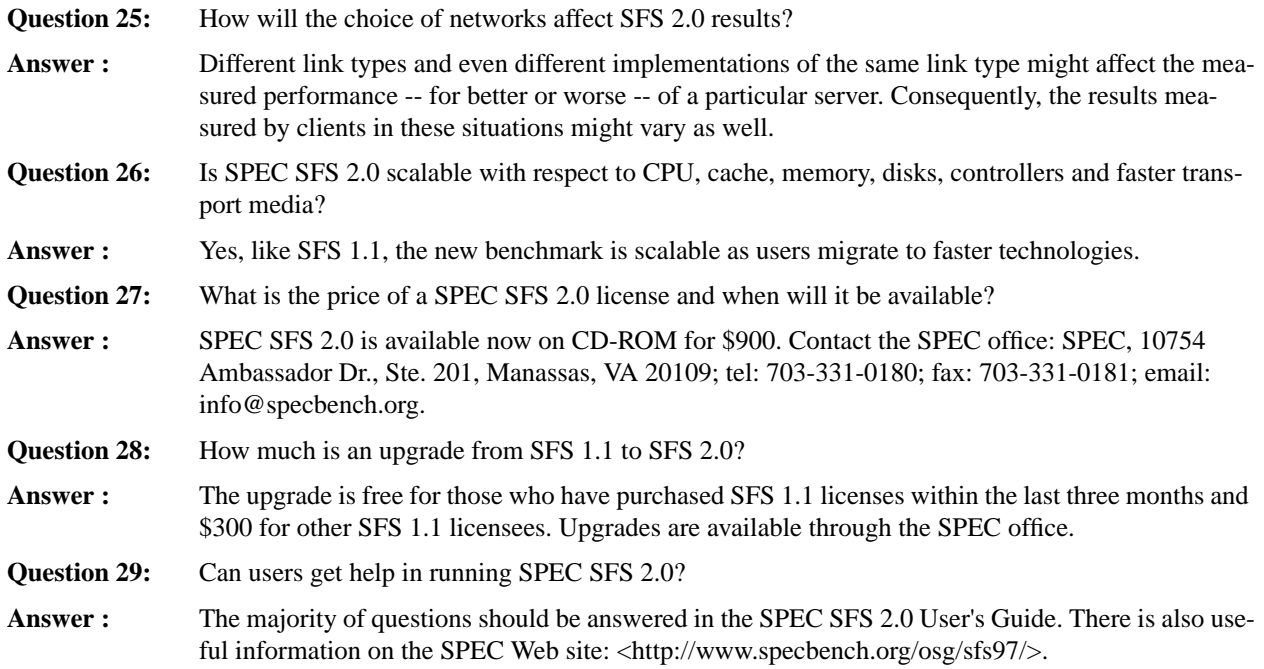

## **2.0 Running the benchmark**

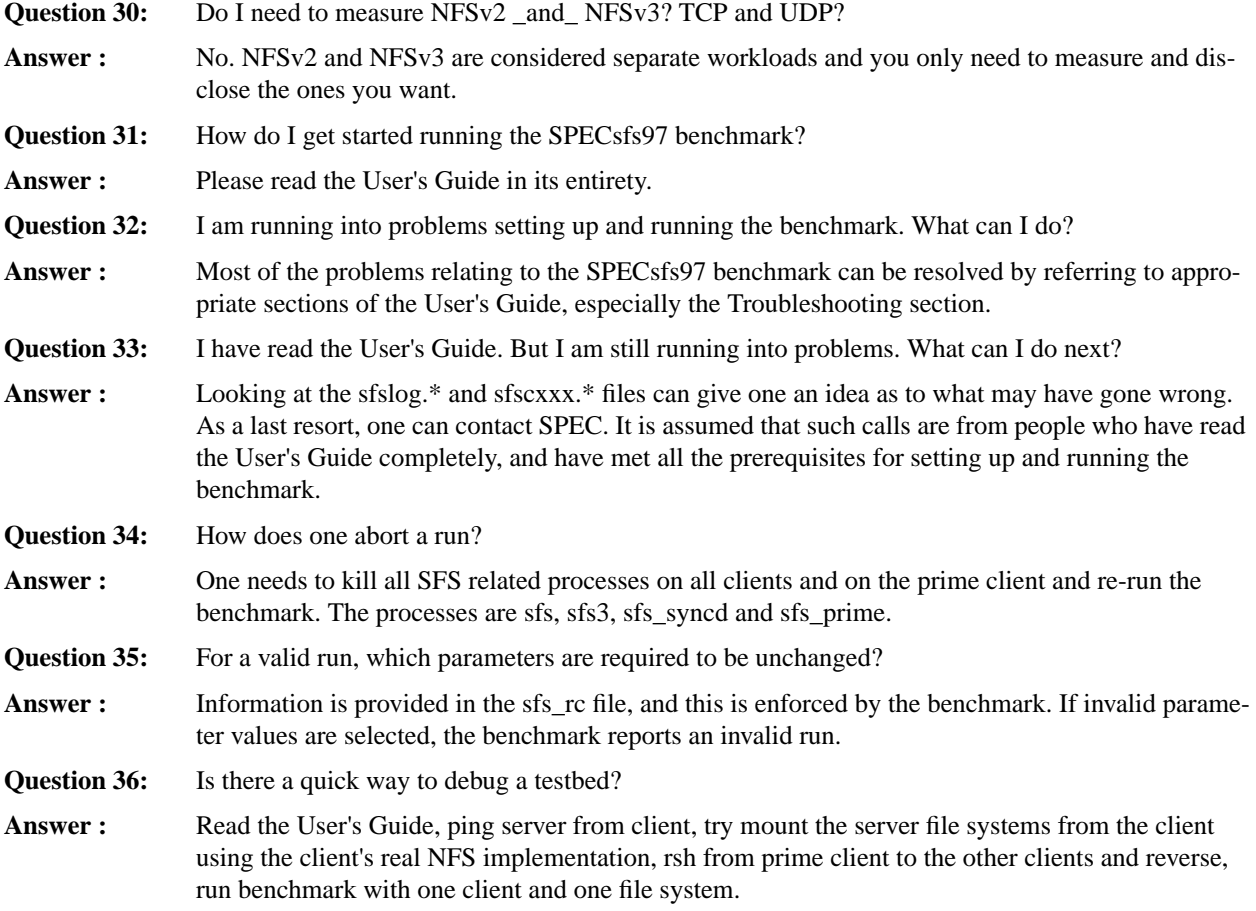

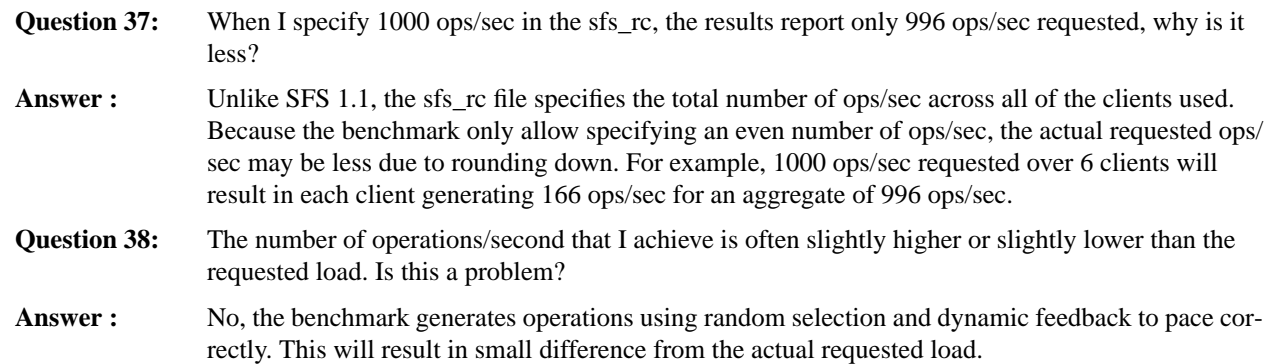

### **3.0 Tuning the Server**

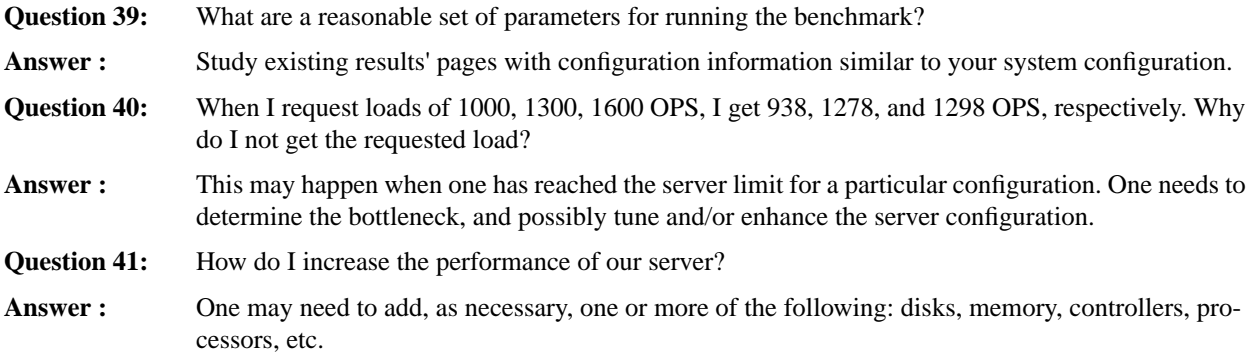

### **4.0 Submission of Results**

**Question 42:** We have a valid set of results. How do we submit these results to SPEC?

Answer : Check the SPEC web site <http://www.specbench.org/osg/sfs97> for further details on submitting results.

# **CHAPTER 6** *Bibliography*

- **•** [Wittle] Wittle, Mark, Brian Keith, "LADDIS: The Next Generation in NFS File Server Benchmarking", Usenix, 1993, Design and functional discussion of the LADDIS benchmark.
- **•** [Pawlowski] Pawlowski, Brian, Chet Juszczak, Peter Staubach, Carl Smith, Diane Lebel, David Hitz, "NFS Version 3 Design and Implementation", Usenix, June 1994, Design and implementation discussions for NFS version 3.
- **•** [RFC1014] Sun Microsystems, Inc., "XDR: External Data Representation Standard", RFC 1014, Sun Microystems, Inc., June 1987. Specification for canonical format for data exchange, used with RPC.
- **•** [RFC1057] Sun Microsystems, Inc., "RPC: Remote Procedure Call Protocol Specification", RFC 1057, Sun Microsystems, Inc., June 1988. Remote procedure protocol specification.
- **•** [RFC1094] Sun Microsystems, Inc., "Network Filesystem Specification", RFC 1094, Sun Microsystems, Inc., March 1989. NFS version 2 protocol specification.
- **•** [RFC1813] Sun Microsystems, Inc. "NFS Version 3 Protocol Specification", RFC 1813, Sun Microsystems, Inc., June 1995. NFS version 3 protocol specification
- **•** [X/OpenNFS] X/Open Company, Ltd., X/Open CAE Specification: Protocols for X/Open Internetworking: XNFS, X/Open Company, Ltd., Apex Plaza, Forbury Road, Reading Berkshire, RG1 1AX, United Kingdom, 1991.